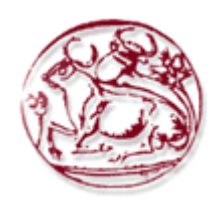

Τεχνολογικό Εκπαιδευτικό Ίδρυµα Κρήτης Σχολή Τεχνολογικών Εφαρµογών Τµήµα Εφαρµοσµένης Πληροφορικής και Πολυµέσων

# **Πτυχιακή Εργασία:**

# ∆ηµιουργία δυναµικής ιστοσελίδας µουσικού συγκροτήµατος µε τη βοήθεια πολυµεσικών εφαρµογών

*Τοµέας:* Πληροφορικής Τηλεπικοινωνιών και Πολυµέσων *Περίοδος:* Εαρινό εξάµηνο 2006 *Εισηγητής:* Μαλάµος Αθανάσιος *Σπουδαστής:* Κοντάκης Νίκος Α.Μ: 246

# **Περιεχόµενα**

# **Α. Γενικά**

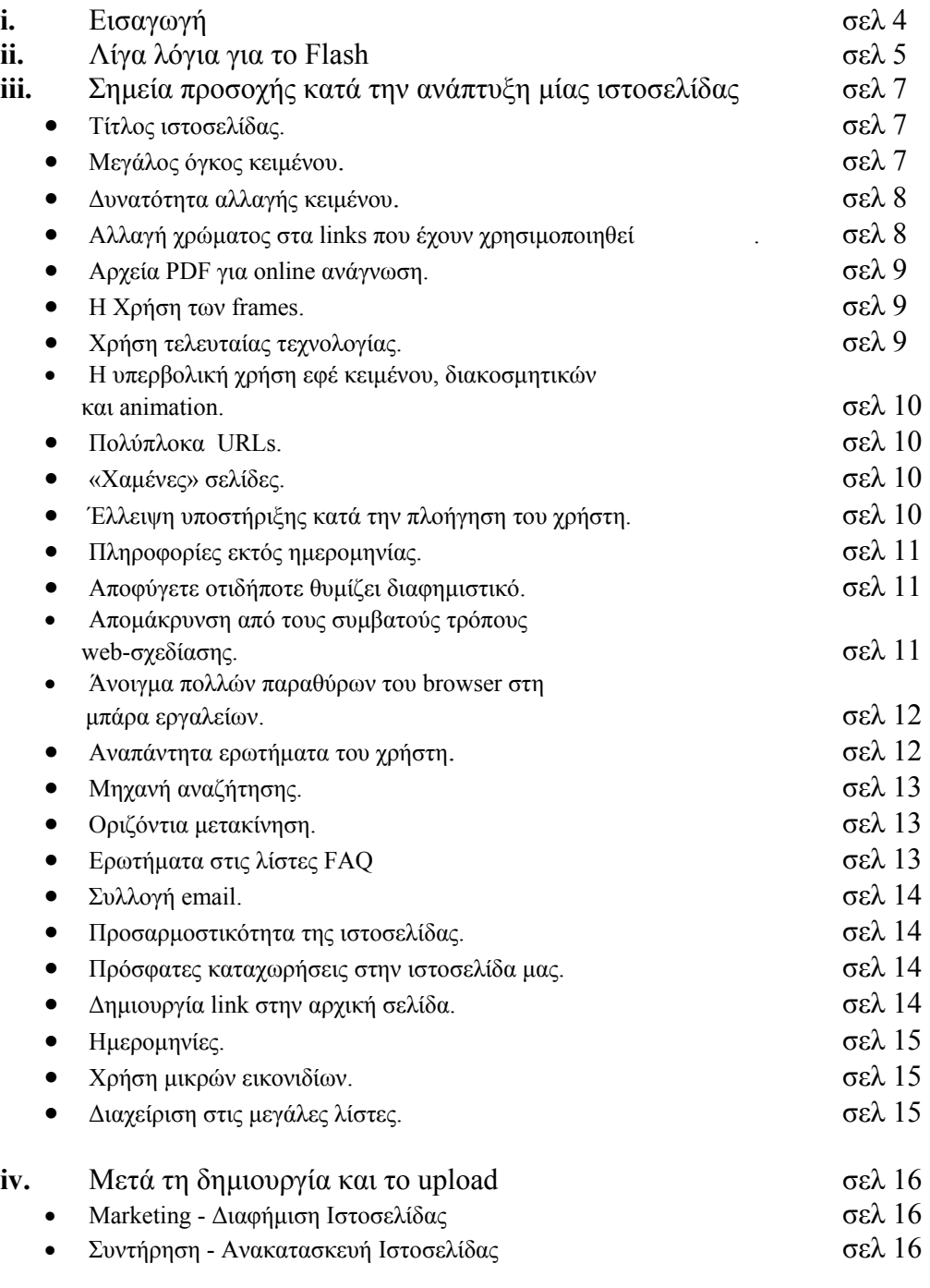

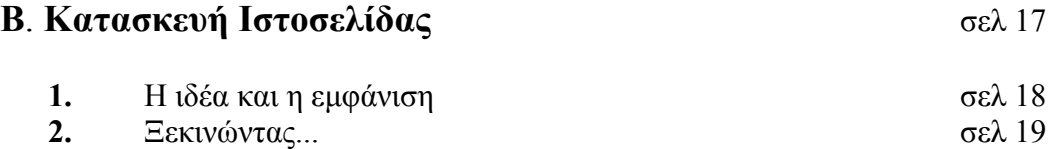

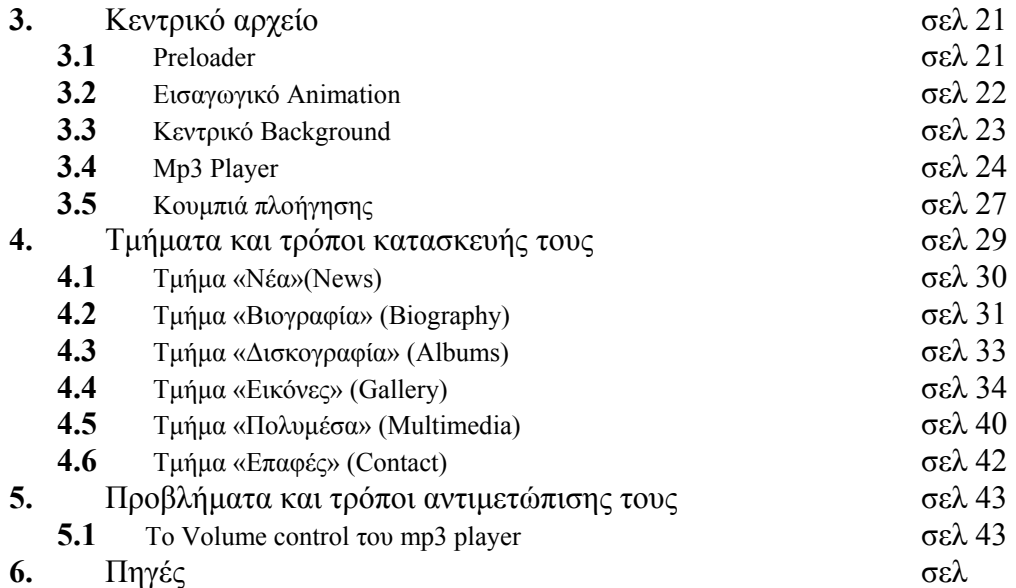

# **Α. Γενικά**

### **i. Εισαγωγή**

Καθώς αυξάνεται ο αριθµός των ανθρώπων που επισκέπτονται το World Wide Web, ο ρυθμός αύξησης των ιστοσελίδων ακολουθεί την ίδια ανοδική πορεία. Είναι πραγµατικά αξιοθαύµαστο το τι καθηµερινά τοποθετείται σε διάφορες ιστοσελίδες και βρίσκεται στη διάθεσή µας µέσω του διαδικτύου, καθώς και ο τρόπος µε τον οποίο αυτό το υλικό παρουσιάζεται.

Είτε πρόκειται για εµπορικές παρουσιάζεις πολυεθνικών κολοσσών, είτε για ιστοσελίδα του φαν κλαµπ κάποιου σταρ, βρίσκονται όλα εκεί.

Οι προσωπικές ιστοσελίδες θα µπορούσαν να χαρακτηριστούν κάθε άλλο παρά τετριµµένες. Τα τελευταία χρόνια, µε τη διάδοση του διαδικτύου, πολύ ισχυρά εργαλεία κατασκευής ιστοσελίδων και διάδοσης πληροφοριών που παλιότερα ήταν αποκλειστικά στα χέρια των ειδικών, βρέθηκαν να χρησιµοποιούνται από µια µεγάλη µάζα ανθρώπων, Το αποτέλεσµα είναι να υπάρχει αυτή τη στιγµή στο διαδίκτυο ένας µεγάλος όγκος θαυµάσιας και δηµιουργικής δουλειάς και γνήσιας έκφρασης.

Τίθεται λοιπόν το ερώτηµα, ποιοι είναι οι κανόνες οι τεχνικές και τα hotspots για τη δηµιουργία µιας σωστής, χρήσιµης, ενδιαφέρουσας, λειτουργικής και (γιατί όχι) όµορφης ιστοσελίδας; Καθένας από αυτούς τους παράγοντες που µπορούν να χαρακτηρίσουν µια ιστοσελίδα, είναι και ένας σηµαντικός συντελεστής που καθιστά έναν δικτυακό τόπο δηµοφιλή και εν ολίγοις ένας λόγος για να επισκεφτεί ο κόσµος µια ιστοσελίδα. Ποιος είναι όµως ο τρόπος µε τον οποίο γίνεται η σύλληψη, η δόµηση και η διεξαγωγή µιας ιστοσελίδας; Ποιες είναι η υπηρεσίες και οι δυνατότητες που µπορεί να παρέχει; Ποια είναι τα συνήθη λάθη τα οποία θα πρέπει να αποφύγουµε;

Ένα άλλο µεγάλο κεφάλαιο του δικτυακού κόσµου, είναι η παροχή ήχου µέσω του διαδικτύου. Είτε πρόκειται για τη µουσική επένδυση ενός δικτυακού τόπου, είτε για την προώθηση τραγουδιών και δισκογραφίας µέσω internet, η µουσική είναι ένα θέµα που απασχολεί καθηµερινά χιλιάδες χρήστες του διαδικτύου. Κατά πόσο είναι όµως εύκολη και πραγµατοποιήσιµη η παροχή µουσικών θεµάτων µέσω ιντερνετ; Σε τι µπορεί να χρησιµεύσει και ποιες εφαρµογές µπορεί να βρει ο ήχος στο website µας; Τι εµπόδια και τι προβλήµατα συναντά κανείς κατά την προσπάθεια να συµπεριλάβει streaming media σε έναν δικτυακό τόπο;

Το project µε το οποίο ασχολείται η συγκεκριµένη πτυχιακή εργασία έχει σαν σκοπό να περιγράψει/παρουσιάσει το πώς κατασκευάζεται µία ιστοσελίδα µε τη χρήση πολυµεσικών εφαρµογών (macromedia flash, Adobe Photoshop, Macromedia Dreamweaver, Sony soundforge κλπ.) έτσι ώστε να είναι και εντυπωσιακή αλλά και µικρή σε µέγεθος. Πιο συγκεκριµένα θα ασχοληθεί µε την παρουσίαση ενός µουσικού συγκρτήµατος µέσω του διαδικτύου. Από τα νέα του συγκροτήµατος, µέχρι τις δισκογραφικές δουλειές που έχουν κάνει, τους στίχους του κάθε δίσκου, εικόνες και βιογραφικό από κάθε µέλος και όλης της µπάντας, αλλά και βιντεοκλίπ που έχει δηµιουργήσει. Όπως είναι κατανοητό όλο το υλικό που έχει το συγκρότηµα (εφόσον πρόκειται για πολυµέσα ήχου, βίντεο αλλά και µεγάλα κείµενα, εικόνες κλπ κλπ) είναι πολύ µεγάλο σε µέγεθος, και κάπως δύσκολο να παρουσιαστεί σε ένα website. Μέσα από προγράµµατα πολυμεσικών εφαρμογών, λοιπόν επιτεύχθηκε η προσπάθεια παρουσίασης

µεγάλου όγκου πληροφοριών, χωρίς την απαραίτητη χρησιµοποίηση µεγάλων ταχυτήτων (εφικτή πρόσβαση ακόµα και µε dial-up 56kb/s σύνδεση), αλλά και χωρίς να περιµένει ο χρήστης πολύ ώρα. Η µεγάλη ταχύτητα προσπέλασης του website και η δυναμικότητα του προς τον χρήστη είναι ο λόγος χρησιμοποίησης του macromedia flash σαν το «τραπέζι» της σύνθεσης του project.

### **ii. Λίγα λόγια για το Flash.**

Το Flash είναι ένα δηµιουργικό «εργαλείο» που σχεδιαστές και developers χρησιµοποιούν για να δηµιουργήσουν παρουσιάσεις, εφαρµογές, και άλλα περιεχόµενα που δίνουν στο χρήστη τη δυνατότητα αλληλεπίδρασης µε την εκάστοτε εφαρµογή.

Τα project του Flash µπορούν να περιέχουν από απλά animation, κοµµάτια βίντεο, πολυσύνθετες παρουσιάσεις, εφαρµογές, και οτιδήποτε άλλο ενδιάµεσο. Γενικότερα οτιδήποτε είναι φτιαγµένο στο πρόγραµµα Flash ονοµάζεται *εφαρµογή* , ακόµα και αν περιέχει µόνο ένα απλό animation.

Το µεγάλο θετικό στοιχείο που έχει το Flash είναι ότι είναι εξαιρετικά κατάλληλο για δηµιουργία εφαρµογών για παράδοση τους µέσω του διαδικτύου µιας και το µέγεθός τους είναι πολύ µικρό. Το Flash το καταφέρνει αυτό µε την παρατεταµένη χρήση των *vector graphics (διανυσµατικά γραφικά)* . Τα vector graphics απαιτούν σηµαντικά µικρότερη µνήµη και αποθηκευτικό χώρο, απ' ότι τα bitmap γραφικά, και αυτό γιατί αναπαρίστανται µε µαθηµατικές εξισώσεις αντί για µεγάλες συστάδες δεδοµένων. Τα γραφικά bitmap είναι µεγαλύτερα γιατί κάθε αυτόνοµο pixel µέσα στην εικόνα χρειάζεται ένα ξεχωριστό κοµµάτι από δεδοµένα για να το αναπαραστήσει.Τα αρχεία που δηµιουργεί κάποιος χρήστης µέσα από το Flash έχουν την κατάληξη .fla (FLA). Ένα αρχείο flash αποτελείται συνήθως από 4 µέρη:

**Η Σκηνή** (Stage) (εικόνα 1) είναι το µέρος του flash όπου τα γραφικά, τα βίντεο, τα κουµπιά κλπ κλπ εµφανίζονται κατά την διάρκεια της αναπαραγωγής. Κοινώς το µέρος που εµφανίζονται τα αντικείµενα από τα οποία αποτελείται η εφαρµογή.

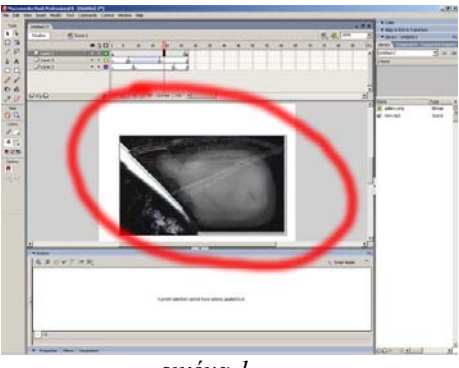

*εικόνα 1*

**Στη Γραµµή του χρόνου** (Timeline) (εικόνα 2) καθορίζεις στο Flash πότε θέλεις τα γραφικά σου και τα άλλα στοιχεία της εφαρµογής σου να εµφανιστούν. Το συγκεκριµένο µέρος χρησιµοποιείται επίσης για να καθορίσει ο χρήστης την σειρά των layer που εµπεριέχουν τα γραφικά πάνω στη σκηνή. Τα γραφικά σε µεγαλύτερα layer εµφανίζονται πάνω από τα γραφικά των χαµηλότερων layer.

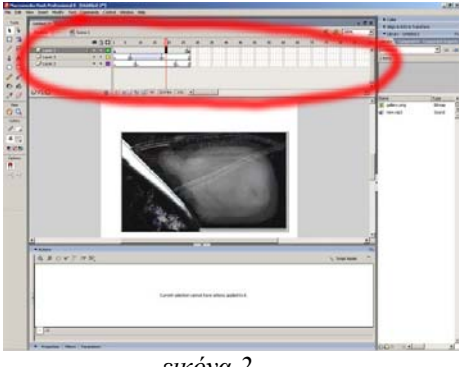

*εικόνα 2*

**Η «βιβλιοθήκη»** (τhe Library panel) (εικόνα 3)είναι εκεί που το Flash αναπαριστά µία λίστα των πολυµεσικών στοιχείων που περιέχει η εφαρµογή.

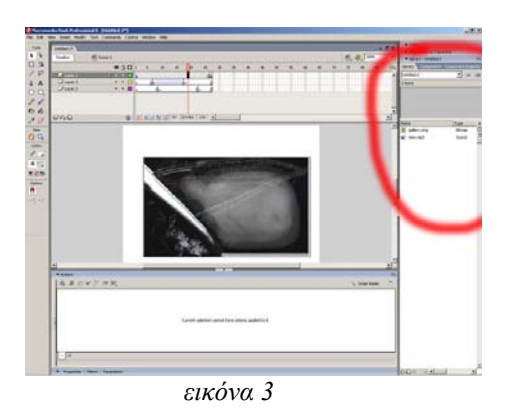

Ο κώδικας **ActionScript** (εικόνα 4) σου επιτρέπει να προσθέσεις αλληλεπίδραση στα στοιχεία που αποτελούν την εφαρµογή. Για παράδειγµα, µπορείς να χρησιµοποιήσεις κώδικα ο οποίος θα επιτρέψει σε ένα κουµπί να παρουσιάζει µία εικόνα όταν κάποιος κάνει κλίκ πάνω του. Μπορεί κάποιος επίσης να χρησιµοποιήσει τον κώδικα Actionscript για να προσθέσει «λογική» στην εφαρµογή του.Η «λογική» ενεργοποιεί την εφαρµογή στο να αντιδράει διαφορετικά ανάλογα µε τις ενέργειες του εκάστοτε χρήστη ή ανάλογα τις καταστάσεις..

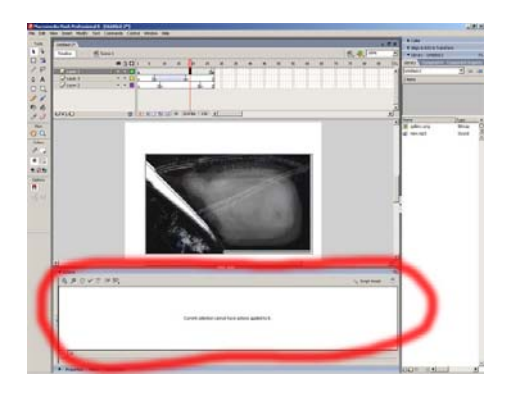

*εικόνα 5* 

Όταν τελειώσει η διαδικασία δηµιουργίας της εφαρµογής τότε έρχεται το στάδιο της δηµοσίευσης κατά το οποίο δηµιουργείται µια συµπιεσµένη εκδοχή της εφαρµογής µε την κατάληξη .swf (SWF). Μετά από την δηµοσίευση αυτή µπορεί να χρησιµοποιηθεί ο Flash Player για να αναπαραχθεί το αρχείο SWF µέσα σε έναν web browser ή σαν stand-alone εφαρµογή.

# **iii. Σηµεία προσοχής κατά την ανάπτυξη µίας ιστοσελίδας**

Στη συνέχεια γίνεται παράθεση µιας λίστας από στοιχεία τα οποία είναι άξια προσοχής κατά της ανάπτυξη µιας ιστοσελίδας. Κάποια από αυτά φαίνονται στοιχειώδη και ίσως αφελή, αλλά είναι άξιο αναφοράς το πόσο πολύ επηρεάζουν τη διάθεση και την ευκολία του επισκέπτη στην ιστοσελίδα µας, και κυρίως είναι άξιο λόγου το πόσο συχνά συναντώνται τέτοια λάθη, παρά το γεγονός ότι είναι οφθαλµοφανή και συχνά παιδαριώδη.

### **Τίτλος ιστοσελίδας.**

Ξεκινώντας, ας αναφερθούµε καταρχήν στον τίτλο της ιστοσελίδας µας. Είναι γνωστό ότι τo search είναι ο πιο βασικός τρόπος µε τον οποίο οι χρήστες βρίσκουν τις διάφορες ιστοσελίδες. Επίσης είναι ο πιο βασικός τρόπος µε τον οποίο ένας χρήστης του διαδικτύου µπορεί να βρει άκρη µπροστά στην πληθώρα των ιστοσελίδων. Αν και πολλοί δε διακρίνουν τη σηµασία του, τίτλος της ιστοσελίδας είναι το βασικότερο εργαλείο µε το οποίο προσελκύεις νέους επισκέπτες από τις λίστες των µηχανών εύρεσης, και µε αυτών βοηθούνται οι ήδη υπάρχοντες χρήστες να εντοπίζουν τις συγκεκριµένες σελίδες που χρειάζονται. Ο τίτλος της ιστοσελίδας περιέχεται στο tag HTML <title>, και χρησιµοποιείται σχεδόν πάντα για τις λίστες στις σελίδες αποτελεσµάτων των µηχανών αναζήτησης. Ο µηχανές αναζήτησης συνήθως δείχνουν τους 66 πρώτους χαρακτήρες του τίτλου. Ο τίτλος χρησιµοποιείται επίσης σαν default στα Αγαπηµένα όταν ο χρήστης επιθυµεί να µαρκάρει κάποια ιστοσελίδα.

Στη ιστοσελίδα µας, πρέπει να ξεκινήσουµε τον τίτλο µε το όνοµα του site (πχ το όνοµα της εταιρίας) και µια σύντοµη περιγραφή της ιστοσελίδας. Αποφεύγουµε να ξεκινάµε µε λέξεις όπως «Καλώς ήρθατε στην...», εκτός αν θέτε να καταχωρηθείτε στο «Κ». Για τις υπόλοιπες σελίδες από την αρχική, ξεκινήστε τη σελίδα µε µερικές λέξεις που περιέχουν τις πιο εξέχουσες πληροφορίες που

περιγράφουν τι συγκεκριµένα θα βρουν οι χρήστες στην ιστοσελίδα. Από τη στιγµή που ο τίτλος της σελίδας χρησιµοποιείται και σαν τίτλος του browser, χρησιµοποιείται επίσης και σαν τίτλος του παραθύρου στην µπάρα εργασιών των Windows, που σημαίνει ότι οι χρήστες θα κινούνται μεταξύ πολλών παραθύρων µε την ονοµασία των πρώτων δυο λέξεων του κάθε τίτλου σελίδας. Αν όλοι οι τίτλοι στην ιστοσελίδα µας ξεκινούν µε τις ίδιες λέξεις, έχουµε µειώσει αρκετά τη χρηστικότητα και την ευελιξία των χρηστών ανάµεσα στα παράθυρα.

### **Μεγάλος όγκος κειµένου.**

Ο µεγάλος όγκος κειµένου είναι φοβερά αρνητικός για µια εµπειρία αλληλεπίδρασης στις ιστοσελίδες. Τροµοκρατεί, είναι βαρετό και επίπονο στην ανάγνωση. Το κείµενο στις ιστοσελίδες, οφείλει να είναι γραµµένο για το δίκτυο και όχι για βιβλίο. Για να τραβήξουµε το ενδιαφέρον του χρήστη για το κείµενο, µπορούµε να χρησιµοποιήσουµε διάφορα κόλπα όπως υπότιτλους, συντοµογραφηµένες λίστες, έντονη γραφή στις λέξεις υψηλής σηµασίας για το νόηµα του κειµένου, µικρές παραγράφους, στυλ απλής γραφής κα. Να µπορεί δηλαδή ο χρήστης να αντιµετωπίσει το κείµενο µε µεγάλη ταχύτητα και να εντοπίζει εύκολα τα κοµµάτια που του χρειάζονται.

### **∆υνατότητα αλλαγής κειµένου.**

Τα CSS style sheets δυστυχώς δίνει στις ιστοσελίδες τη δυνατότητα να αχρηστεύουν την παράµετρο "change font size" ενός web browser. Σε ποσοστό 95%, αυτό το διορθωµένο µέγεθος είναι µικρό, καθιστώντας δύσκολη την αναγνωσιµότητα σε ένα µεγάλο ποσοστό των ανθρώπων πάνω από 40 ετών. Είναι βασικό να σεβόµαστε τις προτιµήσεις των χρηστών και να τους βοηθάµε να επιλέγουν το µέγεθος του κειµένου που επιθυµούν.

### **Αλλαγή χρώµατος στα links που έχουν χρησιµοποιηθεί.**

Η γνώση του χρήστη σχετικά µε τους δικτυακούς τόπους που έχει προηγουµένως επισκεφτεί, τον βοηθάει να προσδιορίζει ανά πάσα στιγµή την παρούσα του θέση. Η γνώση της προηγούµενης και της παρούσας θέσης σε ένα δικτυακό τόπο, κάνει ευκολότερη την απόφαση του πού να πάει µετά. Τα links είναι βασικός παράγοντας στη διαδικασία πλοήγησης. Βοηθούν τους χρήστες να αποκλείουν δικτυακούς τόπους που ήταν εκτός του πεδίου ενδιαφέροντος τους ή και να ξαναεπισκέπτονται links που ήταν χρήσιµα στο παρελθόν. Και φυσικά, βασικότερο όλων είναι ότι ο χρήστης αποφεύγει να επισκέπτεται σελίδες όπου έχει ήδη βρεθεί, ξανά και ξανά. Το ίδιο ενοχλητικό και δείγµα κακής δοµής είναι φυσικά το να µην υπάρχουν συγκεκριµένα χρώµατα στα links. Να υπάρχουν δηλαδή διάφορα χρώµατα, που όλα να υποδηλώνουν links που έχουµε επισκεφτεί. Στο µεγαλύτερο ποσοστό, τα links στο δίκτυο εµφανίζονται µε µπλε όταν δεν τα έχουµε επισκεφτεί και µε κόκκινο ή µοβ όταν τα έχουµε επισκέπτη. ∆εν είναι λάθος η επιλήψιµη η χρήση άλλων χρωµάτων, αλλά θα πρέπει να προσπαθήσουµε αυτά τα χρώµατα να είναι στάνταρ και να µην αλλάζουν κατά

την πλοήγησή µας στην ιστοσελίδα.

### **Αρχεία PDF για online ανάγνωση.**

Οι χρήστες συνήθως ενοχλούνται όταν συναντούν PDF αρχεία κατά την πλοήγηση στον ιστό, γιατί τους χαλάει τη ροή της εξερεύνησής τους. Ακόµα και απλά πράγµατα όπως ή εκτύπωση ή το σώσιµο του αρχείου γίνονται δύσκολα γιατί παύουν να λειτουργούν οι standard εντολές των browsers. Ακόµη, το χωροµετρικό σχεδιάγραµµα ενός PDF είναι συνήθως σχεδιασµένο για κόλλα Α4, και το µέγεθος αυτό σπάνια ταιριάζει στο παράθυρο του browser. Επίσης κατά την εµφάνιση του PDF γίνεται δύσκολο το scrolling και η µετακίνηση µέσα στη σελίδα. Το είδος αυτό των αρχείων, χρησιµεύει πολύ στην εκτύπωση και παροχή manual και άλλων µεγάλων αρχείων κειµένου που προορίζονται για εκτύπωση. Είναι σοφό λοιπόν το να περιορίσουµε τη χρήση τους σε αυτό το σκοπό, και να φτιάξουµε τα κείµενα της ιστοσελίδας σε κανονική HTML µορφή.

### **Η Χρήση των frames.**

Ο χωρισµός της σελίδας σε frames προκαλεί συχνά τη σύγχυση στους χρήστες, αφού τα frames χαλούν το βασικό µοντέλο της ιστοσελίδας. Με την ύπαρξη frames, ξαφνικά ο χρήστης βρίσκεται να µη µπορεί να προσθέσει την παρούσα σελίδα στα Αγαπηµένα και να επιστρέψει σε αυτήν αργότερα, αφού η σηµείωση της σελίδας πιθανότατα θα σε στείλει σε άλλο σηµείο του frameset. Ακόµη το URL's σταµατούν να λειτουργούν, και η εκτύπωση γίνεται δύσκολη. Και ακόµα χειρότερα, η προβλεψιµότητα των ενεργειών του χρήστη παύει να υφίσταται, καθώς δεν µπορείς πάντα να ξέρεις τι πληροφορία θα εµφανιστεί κατά της επιλογή ενός link. Γενικά, η χρήση των frames είναι καλό να γίνεται µε φειδώ και προσεκτικά, γιατί µπορεί να µας σπρώξουν σε δύσκολα µονοπάτια και να δυσκολέψουν πολύ την κατασκευή της ιστοσελίδας µας.

### **Χρήση τελευταίας τεχνολογίας.**

Γενικά, θα πρέπει να αποφεύγουµε να προσπαθούµε να προσελκύσουµε κόσµο στην ιστοσελίδα µας, απλά µε τη χρήση της τελευταίας τεχνολογίας στην κατασκευή ιστοσελίδας. Μπορεί να τραβήξει και να κάνει εντύπωση σε κάµποσους, αλλά ο περισσότερος κόσµος ενδιαφέρεται περισσότερο για το χρήσιµο περιεχόµενο και τη δυνατότητα του να παρέχονται σωστές υπηρεσίες µέσω της σελίδας. Η άλογη χρήση υπερσύγχρονης τεχνολογίας, µάλλον θα αποθαρρύνει τους χρήστες. Αν το σύστηµά τους καταρρέει κατά την προσπάθεια πρόσβασης στην ιστοσελίδα µας, µπορούµε να είµαστε βέβαιοι ότι δεν θα την ξαναεπισκεφτούν ποτέ. Αν δεν ανήκουµε σε υπηρεσία πώλησης προϊόντων διαδικτύου ή υπηρεσιών, είναι καλύτερο να περιµένουµε τη νέα τεχνολογία να κατακτήσει λιγάκι την αγορά πριν τη χρησιµοποιήσουµε. Χαρακτηριστικό παράδειγµα είναι η υπερβολική χρήση του flash που εµφανιζόταν κατά κόρον λίγο καιρό πριν. Ενώ ήταν οµολογουµένως εντυπωσιακό, κατά τα άλλα προκαλούσε κατά κύριο λόγο µόνο προβλήµατα.

### **Η υπερβολική χρήση εφέ κειµένου, διακοσµητικών και animation.**

Ποτέ δεν πρέπει να συµπεριλαµβάνουµε στη σελίδα µας στοιχεία που κινούνται συνεχώς. Οι κινούµενες εικόνες έχουν δυναµική επίδραση στην περιφερειακή όραση του ανθρώπου. Είναι σαν συνεχής εισβολή στις αισθήσεις του χρήστη. Πρέπει να δίνουµε στον επισκέπτη της σελίδας µας τη δυνατότητα να δει τα περιεχόµενα και τα δεδοµένα που του παρέχουµε απερίσπαστα. ∆οκιµάστε να συγκεντρωθείτε στο κείµενου µιας σελίδας που εµπεριέχει το εφέ blink και θα καταλάβετε! Ταυτόχρονα θα πρέπει να λάβουµε υπόψη µας το γεγονός ότι µόνο ένα 10% των χρηστών κάνει scroll σε όλο το εύρος µιας ιστοσελίδας. Αν και οι χρήστες πλέον εµµένουν περισσότερο στις σελίδες από ότι παλιότερα, συνίσταται και πάλι να αποφεύγουµε τις σελίδες που απαιτούν µεγάλο scroll.

### **Πολύπλοκα URLs.**

Παρά το γεγονός ότι κανονικά τα URL δε θα έπρεπε να εκτίθενται στους χρήστες, είναι εκεί και συχνά οι χρήστες προσπαθούν να αποκωδικοποιήσουν τα URLς για να κινηθούν στη δομή μιας ιστοσελίδας. Οι χρήστες το κάνουν αυτό λόγω της συχνά παντελούς έλλειψης υποστήριξης στην πλοήγηση και την αίσθηση του τόπου που δηµιουργούν οι σύγχρονοι browsers. Επιβάλλεται λοιπόν ένα URL να έχει µορφή ευανάγνωστη από τον άνθρωπο, και ονόµατα αρχείων που είναι ενδεικτικά για το περιεχόµενό τους. Επειδή λοιπόν συχνά ο κόσµος προσπαθεί να τυπώσει ένα URL, πρέπει να προσπαθούµε να ελαχιστοποιήσουµε το ενδεχόµενο λάθους, χρησιµοποιώντας µικρές-απλές λέξεις και όχι ιδιόµορφους χαρακτήρες (πόσος κόσµος που χρησιµοποιεί το ίντερνετ ξέρει που βρίσκεται το  $\sim$  για παράδειγμα;).

### **«Χαµένες» σελίδες.**

Σιγουρευτείτε ότι σε όλες τις σελίδες είναι ξεκάθαρο το σε ποιο website ανήκουν, αφού ένας χρήστης ίσως προσπελάσει µια σελίδα κατευθείαν χωρίς να περάσει πρώτα από τη Home Page. Για τον ίδιο λόγο, κάθε σελίδα θα πρέπει να έχει ένα link που να οδηγεί στην αρχική καθώς και µια ένδειξη για το σηµείο της δοµής του δικτυακού τόπου, που η συγκεκριµένη σελίδα ανήκει.

### **Έλλειψη υποστήριξης κατά την πλοήγηση του χρήστη.**

Μην υποθέσετε ποτέ ότι ένας επισκέπτης στην ιστοσελίδα µας, γνωρίζει όσα και εµείς γι' αυτήν. Πάντα παρουσιάζονται δυσκολίες στο να βρεθούν πληροφορίες, οπότε θα πρέπει να τους διευκολύνει η κατασκευή του site, µε το να έχει δυνατή αίσθηση του τόπου και της δοµής. Ξεκινήστε το σχεδιασµό µε το να παρέχετε µια ισχυρή αίσθηση της δοµής και κυρίως φροντίστε αυτό να περνάει εύκολα στο χρήστη. Να µπορεί ο χρήστης πάντα να ξέρει που βρίσκεται και προς τα που µπορεί να κινηθεί διαµέσου της ιστοσελίδας µας.

### **Πληροφορίες εκτός ηµεροµηνίας.**

Είναι πολύ σηµαντικό να φροντίζουµε ώστε η ιστοσελίδα να έχει την κατάλληλη υποστήριξη και το νέο υλικό που χρειάζεται για να συνεχίσει να είναι ενηµερωµένη. Ο περισσότερος κόσµος προτιµά να αφιερώνει το χρόνο του στη δηµιουργία νέου υλικού, παρά στη συντήρηση και την ενηµέρωση του ήδη υπάρχοντος. Στην πραγµατικότητα, η συντήρηση αποτελεί ένα καλό τρόπο για να ανανεώνεται το περιεχόµενο της ιστοσελίδας σωστά και χωρίς περιττό κόπο, αφού συνήθως πολλές από τις παλιές σελίδες διατηρούν την αξία τους και την εγκυρότητά τους. Φυσικά, υπάρχουν πάντα οι σελίδες που είναι καλύτερο µετά τη λήξη της εγκυρότητας του περιεχοµένου τους, είναι καλό να αποσύρονται.

### **Αποφύγετε οτιδήποτε θυµίζει διαφηµιστικό.**

Το να τραβάς την προσοχή στην ιστοσελίδα σου είναι κάτι πολύ σηµαντικό, και οι χρήστες του διαδικτύου έχουν µάθει να σταµατούν να δίνουν προσοχή σε κάθε είδους διαφηµιστικό υλικό, και σε οτιδήποτε περιττό παρεµβάλλεται ανάµεσα σε αυτούς και στο στόχο πλοήγησής τους. ∆υστυχώς, οι χρήστες συνήθως αγνοούν και οτιδήποτε απλά µοιάζει να έχει διαφηµιστική φόρµα. Εξάλλου όταν έχεις κατά νου να αγνοείς κάτι, δεν του δίνεις και ιδιαίτερη σηµασία πριν το αγνοήσεις. Γι αυτό το λόγο είναι καλό να φροντίζουµε να αποφεύγουµε να σχεδιάζουµε οτιδήποτε µοιάζει µε διαφήµιση. Είναι καλό λοιπόν να έχουµε πάντα υπόψη µας τους ακόλουθους κανόνες:

- Οι περισσότεροι χρήστες δεν εστιάζουν ποτέ την προσοχή τους σε οτιδήποτε µοιάζει µε διαφηµιστικό, είτε λόγω εµφάνισης, είτε λόγω σχήµατος.
- Οι χρήστες αγνοούν περιοχές όπου υπάρχει κείμενο που αναβοσβήνει ή κινείται, και γενικά κάθε περίεργο animation**.**
- Οι χρήστες κλείνουν συνήθως κάθε pop-up παράθυρο πριν καν αυτό εµφανιστεί τελείως, και συνήθως το κάνουν µε εµπάθεια.

#### **Αποµάκρυνση από τους συµβατούς τρόπους web-σχεδίασης**.

Αποτελεί µια από τις ισχυρότερες αρχές στο διαδίκτυο: όταν συναντούν γνωστή συµπεριφορά, οι χρήστες δεν ανησυχούν για το τι θα γίνει µετά, αντιθέτως γνωρίζουν το τι θα ακολουθήσει βάσει προηγούµενης πείρας. Κάθε φορά που ακούς για το µήλο και το Νεύτωνα, ξέρεις ότι του πέφτει στο κεφάλι. Αυτό είναι καλό. Όσο περισσότερες από τις προσδοκίες του χρήστη επαληθευτούν, τόσο καλύτερα θα νιώθει ότι κατέχει τον έλεγχο του συστήµατος και τόσο περισσότερο θα του αρέσει. Και αντίθετα όσο το σύστηµα καταρρίπτει τις προσδοκίες του χρήστη, τόσο τον κάνει να νιώθει άβολα.

### **Άνοιγµα πολλών παραθύρων του browser στη µπάρα εργαλείων.**

Το άνοιγµα νέων browser παραθύρων χωρίς ο χρήστης να το ζητήσει, θυµίζει λίγο πωλητή ηλεκτρικής σκούπας ο οποίος µπαίνοντας στο σπίτι για επίδειξη αδειάζει ένα τασάκι στο χαλί του πελάτη. Αποφύγετε «µολύνετε» την οθόνη του χρήστη µε περιττά παράθυρα (ειδικά που τα περισσότερα λειτουργικά συστήµατα έχουν άθλιο σύστηµα διαχείρισης παραθύρων). Οι σχεδιαστές ανοίγουν περισσότερα παράθυρα browser θεωρώντας ότι θα κρατήσουν τους χρήστες στην ιστοσελίδα τους. Αλλά ακόµα και αν αγνοήσουµε το γεγονός ότι είναι φοβερά ενοχλητικό να καταλαµβάνεις το µηχάνηµα του χρήστη µε ένα σωρό παράθυρα, αυτόµατα ακυρώνεις και τη δυνατότητα του να χρησιµοποιήσει το κουµπί Back που είναι και σύνηθες µέσον πλοήγησης σε µια ιστοσελίδα. Συχνά δε, οι χρήστες δεν παρατηρούν ότι άνοιξε νέο παράθυρο Browser στην οθόνη τους, ειδικά δε αν έχουν και µικρό monitor, και χρειάζεται να µεγιστοποιήσουν την έκταση του παραθύρου για να δουν άνετα το περιεχόµενό του. Έτσι, ένας χρήστης που προσπαθεί να επιστρέψει, µπερδεύεται βλέποντας ότι δεν έχει δυνατότητα να χρησιµοποιήσει το Back. Όταν τα διάφορα links δε συµπεριφέρονται όπως είναι αναµενόµενο, υποβαθµίζεται η σχέση του χρήστη µε το σύστηµά του. Τα links θα πρέπει να είναι µια απλή παραποµπή υπερκειµένου που προσθέτει νέο περιεχόµενο στην παρούσα σελίδα. Οι χρήστες ενοχλούνται από τα ανεπιθύµητα παράθυρα. Όταν θελήσουν να ανοίγει το link σε νέο browser, είναι στη δικαιοδοσία τους να το ζητήσουν µε την εντολή open in a new window που υπάρχει σχεδόν σε όλους τους browser.

### **Αναπάντητα ερωτήµατα του χρήστη.**

Όταν ένας χρήστης επισκέπτεται την ιστοσελίδα µας, έχει κάποιο λόγο για να το κάνει. Θέλει κάτι να πετύχει – ίσως να αγοράσει το προϊόν που προσφέρουµε. Η µέγιστη αποτυχία για ένα site, είναι να αποτύχει να παρέχει τελικά τις πληροφορίες που ο χρήστης ψάχνει σε αυτό. Υπάρχει πιθανότητα, οι απαντήσεις στα ερωτήµατά τους να µην παρατίθενται σωστά, κι έτσι αποτυγχάνουµε να προωθήσουµε το προϊόν ή τις υπηρεσίες µας επειδή ο χρήστης υποθέτει ότι αυτό που προωθούµε δεν ανταποκρίνεται στις ανάγκες τους. Άλλες φορές, τα συγκεκριµένα ερωτήµατα που ψάχνει χάνονται µέσα στα διαφηµιστικά σλόγκαν και τις διάφορες προσπάθειες για επικύρωση της αξίας του προϊόντος που χάνουν την ουσία. Λαµβάνοντας υπόψη ότι ο χρήστης πιθανότατα δε θα κάτσει να ψάξει και τα ψιλά γράµµατα για να δει αν τον καλύπτουν οι παροχές µας, µάλλον ο σκοπός της ιστοσελίδας µας τελικά θα αποτύχει.

Το χειρότερο παράδειγµα του να µην απαντάς στα ερωτηµατικά του χρήστη, είναι η µη παράθεση του κόστους του προϊόντος ή των υπηρεσιών µας. Κανένα σοβαρό site πωλήσεων δεν κάνει αυτό το λάθος, αφού η τιµή είναι το πιο συγκεκριµένο κοµµάτι πληροφορίας που ζητάει ο πελάτης για να καταλάβει τη φύση µιας προσφοράς. Όταν αυτή η πληροφορία δεν παρέχεται ο πελάτης νιώθει αβέβαιος, και δυσκολεύεται να επεκταθεί στην αναζήτηση της προσφοράς µας.

### **Μηχανή αναζήτησης.**

Το search είναι πολύ σηµαντικό κοµµάτι οποιασδήποτε µεγάλης ιστοσελίδας.

Ειδικά σε ιστοσελίδες που αποτελούνται από µεγάλο αριθµό υποσέλιδων και περιέχουν µεγάλες λίστες δεδοµένων, οι µηχανές αναζήτησης είναι συχνά σωτήριες για το χρήστη, αφού χωρίς αυτές υπάρχουν µεγάλες πιθανότητες να µη βρει τελικά το αντικείµενο της έρευνάς του.

Το κουτί του search πρέπει να είναι τουλάχιστον 25 χαρακτήρων, για να χωράει ικανό αριθµό λέξεων ώστε να µην υπάρχει ασάφεια σχετικά µε την έρευνα του χρήστη (µε βάση πρόσφατες έρευνες και εργασίες σχετικά µε την ανάπτυξη δικτυακών τόπων, ο ιδανικός αριθµός γραµµάτων σε µια search engine είναι 27).

Το µεγαλύτερο πρόβληµα µε τις µηχανές εύρεσης, είναι ότι διαχειρίζονται πολύ δύσκολα τα λάθη, τον πληθυντικό και άλλες παραλλαγές του ζητούμενου πεδίου, κάνοντας έτσι δύσκολη την έρευνα για τους ηλικιωµένους και τους ανθρώπους µε ιδιαίτερα προβλήµατα, αλλά και όλους τους άλλους χρήστες.

### **Οριζόντια µετακίνηση.**

Έχει αποδειχτεί, ότι στους χρήστες δεν αρέσει καθόλου όταν αναγκάζονται να κάνουν οριζόντιο scrolling στην ιστοσελίδα στην οποία βρίσκονται. Αντίθετα δεν υπάρχει η ίδια ένσταση στην κάθετη κίνηση, ίσως γιατί είναι περισσότερο κοινή (τόσο µάλιστα που ορισµένα mouse είναι ειδικά κατασκευασµένα για να τη διευκολύνουν).

Οι ιστοσελίδες που απαιτούν οριζόντια µετακίνηση σε συγκεκριµένου µεγέθους παράθυρα (πχ 800x600 pixels), φαίνεται να είναι ιδιαίτερα ενοχλητικές. Για κάποιο λόγο, ορισµένες ιστοσελίδες φτιάχνονται για browser µεγέθους πχ 805 pixels, παρά το γεγονός ότι µια τέτοια ανάλυση είναι πολύ σπάνια, και αυτά τα 5 επιπλέον pixels προσφέρουν πολύ λίγα σε σχέση µε την ενόχληση που δηµιουργούν στο χρήστη λόγω της οριζόντιας κύλισης που απαιτούν.

## **Ερωτήµατα στις λίστες FAQ**

Πολλές ιστοσελίδες έχουν στις λίστες µε τις συχνές ερωτήσεις (FAQ: Frequently asked questions), ερωτήσεις που η εταιρία θα ήθελε να ρωτήσουν οι χρήστες. Αυτό δεν είναι καθόλου σωστό. Τα FAQ έχουν συγκεκριµένο τρόπο που πρέπει να δοµούνται, µε βάση δηλαδή τις συχνότερες ερωτήσεις που δέχεται η εταιρία ή ο ιδιοκτήτης της ιστοσελίδας. Αυτό είναι και ο µόνος λόγος άλλωστε που η λίστα αυτή αποτελεί βασικό στοιχείο µιας ιστοσελίδας. Η µη συχνές ερωτήσεις σε τέτοιες λίστες, υποβιβάζουν την εµπιστοσύνη του χρήστη στην εγκυρότητα του site και επηρεάζουν τον τρόπο πλοήγησής του µέσα σε αυτό.

### **Συλλογή email.**

Οι χρήστες σήµερα έχουν φτάσει να είναι πολύ ευαίσθητοι µε το θέµα του ηλεκτρονικού τους ταχυδροµείου. Κάθε φορά που µια ιστοσελίδα ζητάει την ηλεκτρονική τους διεύθυνση, οι χρήστες συνήθως αντιδρούν αρνητικά. Μη θεωρήσετε ποτέ ότι οι χρήστες θα παραχωρήσουν το mail τους για έγκυρη ενηµέρωση (newsletter) απλά και µόνο επειδή είναι δωρεάν. Υποχρεούστε να τους ενηµερώσετε σχετικά µε το τι θα λαµβάνουν και το πόσο συχνά θα έρχεται στο ηλεκτρονικό τους ταχυδροµείο. Θα πρέπει να δίνεται τη δυνατότητα µε κάποιο checkbox να επιλέγουν ή όχι το αν θα δέχονται ενηµερωτικά email από εσάς. ∆ιαφορετικά οι περισσότερες ηλεκτρονικές διευθύνσεις που θα συλλέξετε θα είναι του στυλ *[Mickey@mouse.com](mailto:Mickey@mouse.com)*!

### **Προσαρµοστικότητα της ιστοσελίδας.**

Λαµβάνουµε πάντα υπόψη µας το γεγονός ότι οι χρήστες που θα επισκεφτούν την ιστοσελίδα µας, έχουν κατά πάσα πιθανότητα διαφορετική οθόνη. Θα πρέπει λοιπόν να φροντίσουµε να είναι τέτοια η διάρθρωση του site µας ώστε να προσαρµόζεται σε κάθε ανάλυση. Είναι πολύ βασικό λοιπόν κατά τη δηµιουργία να αλλάζουµε την ανάλυση και να ελέγχουµε τη µορφή της ιστοσελίδας σε διάφορες αναλύσεις οθόνης. Αλλιώς είναι πιθανό να εµφανιστούν λάθη τόσο µεγάλα που να εµποδίζουν τη σωστή προβολή µας σε κάποιες οθόνες.

### **Πρόσφατες καταχωρήσεις στην ιστοσελίδα µας.**

Είναι γενικά καλό να αφιερώνουµε ένα καινούργιο link στην αρχική σελίδα µας, για κάθε τι καινούργιο που προστίθεται στο site µας. Είναι βέβαιο ότι έτσι θα δίνεται µεγαλύτερη προσοχή σε κάθε τι νέο προσθέτουµε, αφού µε αυτό τον τρόπο θα γίνεται ευκολότερα αντιληπτό. ∆ε χρειάζεται να τοποθετούµε τα καινούργια πράγµατα σε προφανείς-καίριες θέσεις ή να χαλάσουµε τη δοµή της ιστοσελίδας για χάρη κάθε καινούργιας καταχώρησης. Αρκεί µια διακριτική ανακοίνωση µε link στη Home Page ή ένας µόνιµος κατάλογος που να προσφέρει εύκολη πρόσβαση στο καινούργιο µας υλικό.

### **∆ηµιουργία link στην αρχική σελίδα.**

Αυτή είναι µια ειδική περίπτωση, που βρίσκει εφαρµογή σε όλες τις ιστοσελίδες: Ποτέ δεν δηµιουργούµε µέσα σε µια σελίδα link, που οδηγεί στην ίδια τη σελίδα (τα κουµπιά ανανέωσης περιεχοµένου είναι διαφορετική περίπτωση, και επιπροσθέτως πρόκειται για κουµπιά εντολών κι όχι για links). Τα ενεργά links που οδηγούν στις παρούσες σελίδες δηµιουργούν τα εξής τρία βασικά προβλήµατα:

- Καταρχήν ένα link που οδηγεί στην ίδια σελίδα είναι χάσιµο του χρόνου του χρήστη της σελίδας.
- Επίσης, µπερδεύουν το χρήστη και τον κάνουν να αναρωτιέται που βρίσκεται (και όπως είδαµε είναι πολύ βασικό το να µη µπερδεύεται ο χρήστης κατά την πλοήγησή του στην ιστοσελίδα µας).

Τα links από την αρχική σελίδα στην αρχική σελίδα είναι συνήθως αποτέλεσµα της ύπαρξης της παραµέτρου Home στο σύστηµα πλοήγησης που εφαρµόζουµε στη σελίδα µας. Γι αυτό, θα πρέπει να απενεργοποιούµε κάθε φορά τη συγκεκριµένη επιλογή που οδηγεί σελίδα που βρισκόµαστε ήδη.

### **Ηµεροµηνίες.**

Χωρίς την καταχώρηση ηµεροµηνίας στα άρθρα και γενικά στο περιεχόµενο, οι χρήστες δεν έχουν ιδέα για το αν η πληροφορία την οποία διαβάζουν είναι έγκυρη ή όχι. Είναι βέβαια καλό να κρατιέται σε αρχεία το παλιό περιεχόµενο, αλλά γενικά κάποια πράγµατα στις ιστοσελίδες είναι χρονικά εξαρτώµενα. Για παράδειγµα όταν η ιστοσελίδα συνιστά τη χρήση κάποιου προγράµµατος για ένα χρονικό περιθώριο 2 ετών, εννοείται 2 έτη µετά τη συγγραφή και δηµοσίευση του άρθρου, αλλά πότε έγινε αυτό; Αν οι χρήστες δε µπορούν να ελέγξουν την χρονική εγκυρότητα ορισµένων άρθρων, δε θα µπορούν να ξέρουν κατά πόσο θα πρέπει να δώσουν σηµασία και να στηριχτούν σε αυτά.

### **Χρήση µικρών εικονιδίων**.

Είναι πολύ καλό, όταν η ιστοσελίδες χρησιµοποιούν µικρότερες εικόνες. Κάτι τέτοιο βοηθάει τη µείωση του χρόνου που απαιτείται να ανοίξει η ιστοσελίδα και βοηθάει στο να έρθουµε σε επαφή γρηγορότερα µε περισσότερη πληροφορία. Είναι επίσης καλό στις ιστοσελίδες να γίνεται link από µικρές εικόνες, σε µεγάλες και λεπτοµερείς. Έτσι οι χρήστες έχουν τη δυνατότητα να επιλέξουν αν θέλουν να δουν περισσότερες λεπτοµέρειες από την κάθε φωτογραφία ή όχι. Θα πρέπει όµως να δοθεί βάρος στον τρόπο παράθεσης των µικρών εικόνων.

∆εν είναι όµως πάντα σωστό να παραθέτουµε µια µικρή εικόνα που είναι σµίκρυνση µιας µεγάλης. Αν η κανονική φωτογραφία έχει πολλές λεπτοµέρειες, η σµίκρυνση είναι συχνά ασαφής. ∆είτε για παράδειγµα τις παρακάτω εικόνες. Η αριστερή είναι από την ιστοσελίδα του λευκού οίκου και δείχνει τον Πρόεδρο των ηνωµένων πολιτειών µε δυο υψηλούς συνεργάτες του, αλλά εµείς δεν είναι δυνατόν να το εξακριβώσουµε αυτό χωρίς να µεγεθύνουµε τη φωτογραφία. Η δεξιά φωτογραφία είναι από ένα άρθρο για πληµµύρα σε µεγαλούπολη. Η παράθεση µικρού µέρους της ολόκληρης φωτογραφίας, δίνει πλήρως το νόηµα, ακόµα και χωρίς τη µεγέθυνσή της.

Είναι λοιπόν βασικό πριν παραθέσουµε εικόνες στο ίντερνετ, να µελετάµε λίγο παραπάνω τη διαρρύθµιση τους και να την προσαρµόζουµε ώστε να καλύπτει τις ανάγκες της ιστοσελίδας µας, αλλά να εξυπηρετεί και την πλοήγηση του χρήστη.

### **∆ιαχείριση στις µεγάλες λίστες.**

Είναι συνηθισµένο πράγµα σήµερα, το να επισκεπτόµαστε για αγορές διάφορες ιστοσελίδες, που µπορεί να προωθούν ταυτόχρονα χιλιάδες ή εκατοµµύρια από αγαθά. Αυτό σηµαίνει ότι η λίστα των αγαθών αυτών ενδέχεται να είναι τεράστια και πολύ δύσκολη στη διαχείριση της.

Μια από τις πιο βασικές αρχές για την κατηγοριοποίηση και διαχείριση τέτοιων περιπτώσεων, είναι το να τις ταξινοµήσουµε µε βάση συγκεκριµένα χαρακτηριστικά τους. Το να «ταξινοµήσουµε» µια λίστα πραγµάτων, σηµαίνει µεταξύ άλλων το να τα κατατάξουµε σε κατηγορίες µε βάση συγκεκριµένα χαρακτηριστικά τους, δηµιουργώντας έτσι µικρότερες και ευκολότερες στη διαχείριση υπολογιστές.

Η σωστή κατηγοριοποίηση στηρίζεται στις εξής αρχές:

- Η ιστοσελίδα οφείλει να λειτουργεί µε βάση την κατηγοριοποίηση εξ αρχής.
- Η κατηγοριοποίηση οφείλει πρωτίστως να είναι κατανοητή και φιλική προς το χρήστη.
- Πρέπει µε βάση διάφορα κριτήρια να διαφοροποιούνται σωστά τα προϊόντα που ανήκουν στη σφαίρα ενδιαφέροντος του χρήστη από αυτά που δεν ανήκουν (πχ µε κριτήριο την τιµή).
- Και τέλος πρέπει οι τρόπος διαχείρισης της κατηγοριοποίησης της κάθε λίστας να είναι απλός, ώστε ο χρήστης να αφιερωθεί στο ψάξιµο κι όχι στο πως θα καταφέρει να δουλέψει το σύστηµα.

# **iv. Μετά τη ∆ηµιουργία και το upload**

Είδαµε ως εδώ µερικά από τα πιο σηµαντικά βήµατα και τα απαραίτητα σηµεία προσοχής για την σωστά δοµηµένη ιστοσελίδα. Ο όρος «σωστά δοµηµένη», έγκειται στο να είναι η ιστοσελίδα όσο το δυνατόν πιο φιλική µε το χρήστη, πρακτική, ευχάριστη και ενδιαφέρουσα, ενώ ταυτόχρονα να εξυπηρετεί το σκοπό για τον οποίο κατασκευάστηκε.

Είναι όµως πολύ βασικό να επισηµάνουµε το γεγονός ότι η ενασχόληση και η βελτιστοποίηση ενός δικτυακού τόπου δε σταµατάει µε το ανέβασµα στο ίντερνετ. Υπάρχουν κάποια πολύ βασικά πράγµατα που πρέπει να γίνουν και µετά, και που επίσης αποτελούν τµήµατα της διαδικασίας του να λειτουργήσει η ιστοσελίδα.

### **Marketing - ∆ιαφήµιση Ιστοσελίδας**

Οι προσπάθειες ανάδειξης µιας εταιρείας µέσω του ∆ιαδικτύου δεν θα πρέπει να σταµατούν στην κατασκευή ενός δικτυακού τόπου. Από τη στιγµή που αυτός αρχίσει να λειτουργεί, πρέπει να γίνει γνωστή η παρουσία του σε όλους τους ενδιαφερόµενους. Τρόποι για να γίνει αυτό, είναι για παράδειγµα η καταχώρηση µιας ιστοσελίδας στις µηχανές αναζήτησης, αποστολή email σε ενδιαφερόµενους, ή ακόµα και αµοιβαία καταχώρηση link σε συνεργασία µε άλλες ιστοσελίδες παραπλήσιου ενδιαφέροντος.

### **Συντήρηση - Ανακατασκευή Ιστοσελίδας**

Τα περισσότερα sites µετά την κατασκευή τους χρειάζονται περιοδική συντήρηση, έτσι ώστε οι πληροφορίες που θα παρέχονται στους χρήστες να είναι επίκαιρες. Ο βαθµός δυσκολίας της συγκεκριµένης διεργασίας ποικίλλει από το πόσο συχνά γίνεται η συντήρηση και ανανέωση, από το τι όγκο πληροφορίας διαχειριζόµαστε κάθε φορά και από άλλους παράγοντες.

# **B. Κατασκευή Ιστοσελίδας**

Η κατασκευή και ανάπτυξη ιστοσελίδων αποτελεί έναν από τους πιο σύγχρονους τρόπους έκφρασης και επικοινωνίας. Είναι αµέτρητες οι παράµετροι χρήσης µιας ιστοσελίδας και απεριόριστες οι δυνατότητες που προσφέρει. Μια ιστοσελίδα µπορεί να αποτελεί τρόπο έκφρασης, βήµα συζητήσεων και ανταλλαγής απόψεων, ηλεκτρονικό πολυκατάστηµα., και γενικά είναι αµέτρητοι οι ρόλοι που ένα web-site µπορεί να αναλάβει.

Η κατασκευή και δόµηση µιας ιστοσελίδας αποτελεί µια πολύ µακριά διαδροµή. Μπορεί να περιέχει από τα απλούστερα δεδοµένα όπως ένα κείµενο, µέχρι τον πιο σύνθετο και πολύπλοκο κώδικα µε δικλίδες ασφαλείας δεδοµένων για ηλεκτρονικές χρηµατικές συναλλαγές, όπως για παράδειγµα η ιστοσελίδα µιας τράπεζας.

Για την κατασκευή µιας ιστοσελίδας, ο web designer χειρίζεται κώδικα HTML σε συνδυασµό ή όχι µε γλώσσες προγραµµατισµού και άλλα προγράµµατα, η απλούστερα µαθαίνει να χειρίζεται κατάλληλα προγράµµατα κατασκευής ιστοσελίδων που προσφέρουν µεγαλύτερη ευελιξία και ευκολία στην κατασκευή ακόµα και των πιο πολύπλοκων ιστοσελίδων, όπως το dreamweaver, το frontpage κ.α.

Αφήνοντας όµως πίσω µας το ζήτηµα της γνώσης του κώδικα ή του προγράµµατος για την κατασκευή της ιστοσελίδας, γεννάται το ζήτηµα της σωστή δόµησης και ανάπτυξής της. ∆εν αρκεί µόνο να την φτιάξουµε. Πάνω από όλα θα πρέπει µια ιστοσελίδα να είναι εύκολα προσπελάσιµη, ευχάριστη, λειτουργική, απλή, να προσφέρει ξεκούραση περιήγηση, να εξυπηρετεί σωστά το λόγο ύπαρξής της και να είναι όµορφη, αφού αποτελεί εκτός των άλλων την κατάθεση την καλλιτεχνικής µας άποψης. Είναι παραπάνω από βέβαιο ότι αν η ιστοσελίδα κουράζει η µπερδεύει τον επισκέπτη της, και τον δυσκολεύει στην εύρεση της πληροφορίας που ψάχνει, δε θα µείνει εκεί πέρα από µερικά δευτερόλεπτα. Τέλος οφείλουµε να διευκρινίσουµε ότι δεν υπάρχει σωστός και λάθος τρόπος για την δηµιουργία της ιστοσελίδας. Το θέµα και ο στόχος είναι η ιστοσελίδα να επιτυγχάνει το στόχο για τον οποίο κατασκευάστηκε.

# **1. Η ιδέα και η εµφανιση**

Για το ξεκίνηµα και για το πώς θα είναι όλη η ιδέα της ιστοσελίδας χρειάζεται αρκετή σκέψη και κάτι όµορφο το οποίο όµως ταυτόχρονα θα σχετίζεται άµεσα µε το ίδιο το συγκρότηµα, το είδος µουσικής που παίζει κλπ. κλπ. Έτσι ένα καλός τρόπος άντλησης ιδεών για ιστοσελίδες είναι το ίδιο το όνοµα του συγκροτήµατος, οι στίχοι, ίσως κάποιο γεγονός που συνέβη κατά τη διάρκεια κάποιας συναυλίας ή ηχογράφησης. Στο συγκεκριµένο project χρησιµοποιήθηκε η ιδέα ενός σπασµένου καθρέφτη από τον οποίο έχει αποκολληθεί ένα µικρό κοµµάτι, και ο οποίος είναι πάρα πολύ άσχηµα διατηρηµένος και βρώµικος(rot = αποσύνθεση, σήψη, σαπίλα), ενώ πάνω σε αυτόν εµφανίζονται όλα τα περιεχόµενα της ιστοσελίδας. Η ιστοσελίδα αποτελείται από 3 µέρη (*εικόνα 5*):

α) τα κουµπιά περιήγησης που εµφανίζονται πάνω σε τζάµι στην πάνω δεξιά γωνία του «καθρέπτη».

β) τον Mp3 player ο οποίος επίσης είναι πάνω σε τζάµι που εµφανίζεται στην πάνω αριστερή γωνία.

γ) το κεντρικό σηµείο όπου είναι από την µέση του καθρέπτη και κάτω. Αυτό αποτελείται από 2 µικρότερα µέρη. Το αριστερό (αποκολληµένο κοµµάτι) που είναι το βασικό µέρος εµφάνισης πληροφοριών, όπως νέα, κοµµάτια που αποτελείται η κάθε δισκογραφική δουλειά και το δεξί µέρος όπου εκεί εµφανίζονται τα «έξτρα» µέρη. Όπως π.χ. κάποια βίντεο κάθε φορά που πατιέται κάποιο κουµπί ή οι φωτογραφίες των µελών της µπάντας κατά την παρουσίαση στο section Βιογραφικό.

Όλη αυτή η ιδέα για το πώς θα µοιάζει η ιστοσελίδα καθώς και οι δυνατότητες που ήθελα να υπάρχουν µε οδήγησαν σε ένα µόνο πρόγραµµα για την δηµιουργία της: το macromedia Flash και ο λόγος είναι ότι µε το Flash µπορεί κανείς να δηµιουργήσει τα πιο advanced animation και πάνω από όλα µε τη µικρότερη χωρητικότητα.

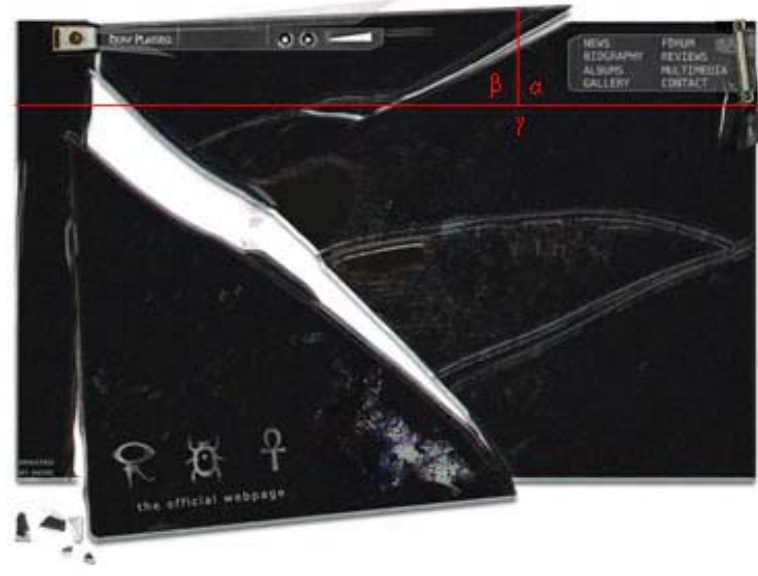

*εικόνα 5* 

# **1. Ξεκινώντας…**

Ξεκινώντας λοιπόν την κατασκευή του website το πρώτο πρόβληµα, αλλά και βασικότερος σκοπός µας, ήταν το πώς θα το κάνουµε όσο το δυνατόν µικρότερο, έτσι ώστε να µπορούν όλοι οι χρήστες ανεξαρτήτου σύνδεσης να έχουν εύκολη και γρήγορη πρόσβαση. Γι' αυτό λοιπόν πρέπει να είναι εξισορροπηµένα τα πάντα. Πρέπει δηλαδή να έχουµε και όσο το δυνατόν µικρότερο µέγεθος, αλλά επίσης και ένα όµορφο και καλά σχεδιασµένο website έτσι ώστε να δικαιολογείται και η χρήση του flash

Κάποια παραδείγµατα προς αποφυγήν είναι :

#### *a) Website φτιαγµένο σε flash αλλά το µέγεθος του υπερβαίνει τα 1,5-2 ΜΒ.*

Μπορεί τα 1,5 -2 ΜΒ να φαντάζει πολύ µικρό µέγεθος, αλλά αν υποθέσουµε ότι ένας χρήστης µε την πιο απλή σύνδεση (56 kb/sec) κατεβάζει περίπου: 56/8 = 7 kbyte το δευτερόλεπτο και θέλει να δει την δουλειά µας, θα πρέπει να περιµένει πριν ξεκινήσει το site περίπου: 1500 / 7 = 214 sec δηλαδή περίπου 3,5 λεπτά!!! Κάτι τέτοιο είναι πολύ αρνητικό για το site µας γιατι θα έχει σαν αποτέλεσµα ο χρήστης να αποφεύγει το site µιας και στον κόσµο των υπολογιστών «ο χρόνος είναι χρήµα».

### *b) Website φτιαγµένο σε flash αλλά χωρίς καθόλου δυναµικότητα*

αν κάποιος δηµιουργήσει ένα site σε flash αλλά δεν υπάρχει απολύτως καµία δυναµικότητα τότε η χρησιµοποίηση του προγράµµατος θα είναι άχρηστη και χρησιµοποιώντας σαν απλή γλώσσα προγραµµατισµού την HTML θα µπορούσε να γλιτώσει χωρητικότητα και πολυπλοκότητα προς τον χρήστη.

Το πρώτο στο οποίο θα έπρεπε να είµαστε πολύ προσεκτικοί είναι οι εικόνες που χρησιµοποιούµε µέσα στην ιστοσελίδα αλλά και το πότε χρησιµοποιούνται. Εικόνες όπως το background της ιστοσελίδας µας είναι πολύ σηµαντικό

να έχουν πολύ µικρή συµπίεση ενώ εικόνες τις οποίες ο χρήστης θα ζητάει να δει, δεν θα πρέπει να εµπεριέχονται στο αρχικό µέγεθος του website, αλλά να επιβαρύνουν την σύνδεση µόνο όταν το ζητάει ο χρήστης. Το ίδιο ακριβώς θα πρέπει να γίνει και µε τα βίντεο και τα ηχητικά αποσπάσµατα, ώστε να «ελευθερωθεί» η ιστοσελίδα από το επιπλέον αχρείαστο µέγεθος.

Οι εικόνες (images) που χρησιµοποιούνται συνήθως σε websites είναι κυρίως της µορφής .jpg/.jpeg, .gif, .png. Η κάθε µια που χρησιµοποιείται έχει και τον σκοπό της. Οι εικόνες της µορφής .jpg/jpeg είναι αυτές που έχουν την καλύτερη δυνατή συµπίεση µε την µικρότερη απώλεια σε ποιότητα. Οι .png εικόνες έχουν την καλύτερη δυνατή ποιότητα και την δυνατότητα σχηµατικού περιγράµµατος της εικόνας, αλλά απαγορευτική χρησιµότητα σε websites. Τέλος οι .gif εικόνες έχουν µόνο λίγο µεγαλύτερο µέγεθος από τις .jpg/jpeg, και την δυνατότητα σχηµατικού περιγράµµατος (αντίθετα µε τις jpg που µπορούν να έχουν µόνο παραλληλόγραµµα περίγραµµα) αλλά έχουν κακή ποιότητα σε χρωµατιστές

εικόνες. Στο συγκεκριµένο website χρησιµοποιήθηκαν και οι 3 τύποι συµπίεσης εικόνων.

Μετά από αρκετή δουλειά και υπολογισµούς, καταφέραµε να υπολογίσουµε ότι όλη η ιστοσελίδα θα κυµαίνεται σε µέγεθος µεταξύ των 2 µε 4 mb, κάτι το οποίο όµως είπαµε ότι είναι ΑΚΡΩΣ ΑΠΑΓΟΡΕΥΤΙΚΟ. Τι είναι αυτό που µας επιβάρυνε τόσο πολύ το µέγεθος;

α) τα βίντεο που για λόγους οµορφιάς θα εµφανίζονται µετά το πάτηµα κάθε κατηγορίας.

β) τα κοµµάτια ήχου που θα ακούγονται µέσω του mp3 player

γ) Οι έξτρα εικόνες για το gallery section της µπάντας, όπου θα εµφανίζονται διαφορετικές φωτογραφίες, από 1 έως 3, για το κάθε µέλος αλλά και για όλους µαζί

δ) Όλο το µέγεθος του τελικού αρχείου .swf µιας και θα έπρεπε να περιέχει τα ΠΑΝΤΑ µέσα σε ένα αρχείο.

Για την επίλυση όλων αυτών των προβληµάτων αποφασίσαµε αντί να φτιάξουµε 1 µεγάλη εφαρµογή που θα περιέχει όλο το site, να χωρίσουµε την ιστοσελίδα σε υπό-ενότητες. ∆ηλαδή το κεντρικό αρχείο που θα ανοίγει, κατά την είσοδο του χρήστη στην ιστοσελίδα, θα περιέχει το εισαγωγικό animation, το κεντρικό background, τα κουµπιά πλοήγησης, και τον Mp3 player. Από εκεί και πέρα ο χρήστης θα επιβαρύνει την σύνδεση του ανάλογα µε τις επιλογές του. Τα µουσικά κοµµάτια που θα µπορεί να ακούσει από τον mp3 player θα ξεκινάν να κατεβαίνουν µόνο αν ο χρήστης πατήσει το play κουµπί ενώ η κάθε υπό-ενότητα ξεκινάει να κατεβαίνει µόνο αν ο χρήστης πατήσει σε κάποιο από τα κουµπιά πλοήγησης. Αυτό κάνει την flash ιστοσελίδα µας να διαµοιράζει το µεγάλο µέγεθος των 3-4 mb σε µικρότερα αρχεία των 80-120 kb, ένα µέγεθος που ο χρήστης της 56 kb σύνδεσης πρέπει να περιµένει το πολύ 15 sec για την πλοήγηση του στην εκάστοτε επιλογή του, ένας χρόνος που είναι στα όρια του επιτρεπτού.

# **2. Κεντρικό αρχείο**

Όπως είπαµε παραπάνω το εισαγωγικό αρχείο που θα βλέπει ο χρήστης περιέχει τον preloader, το εισαγωγικό animation, το κεντρικό background, τα κουµπιά πλοήγησης, και τον Mp3 player…Όλα αυτά θα αναλυθούν παρακάτω.

## **3.1 Preloader**

 Όπως φαίνεται λοιπόν όλα αυτά συνθέτουν την σταθερή βάση για να πατήσει πάνω το υπόλοιπο web-site. Αναφέρθηκε ότι το Index της ιστοσελίδας µας πρέπει να είναι όσο το δυνατόν µικρότερο σε µέγεθος, για να µπορέσει να ανοιχτεί εύκολα. Όσο µικρό και αν είναι όµως πρέπει να υπάρχει κάτι το οποίο θα ειδοποιεί τον χρήστη ότι έχει "µπει" στη σωστή ιστοσελίδα και να τον ενηµερώσει πόση ώρα θα χρειαστεί για να µπορέσει να προσπελάσει το website.Σε αυτό το µέρος µας βοηθάει ο Preloader. Μια µπάρα, που ενηµερώνει τον χρήστη, όσο γεµίζει, πόσο αποµένει για να ξεκινήσει η ιστοσελίδα.

Για την δηµιουργία ενός preloader(εικόνα 7) χρειάζονται :

α) ένα σχεδιασµένο παραλληλόγραµµο το οποίο θα χρησιµοποιηθεί σαν την µπάρα γέµισης του preloader

β) ένα ξεχωριστό περίγραµµα, που θα έχει το ίδιο µέγεθος µε το παραλληλόγραµµο, έτσι ώστε να φαίνεται πόσο µένει για να ολοκληρωθεί το loading.

γ) ένα κοµµάτι κειµένου στο οποίο θα αναγράφεται πόσο αποµένει για την ολοκλήρωση του γεµίσµατος. Συνήθως αναγράφεται σε ποσοστό επί τις εκατό…ενώ άλλοι προγραµµατιστές ενηµερώνουν πόσος χρόνος χρειάζεται, ή πόσα kb αποµένουν.

δ) Τέλος, απαιτείται ένα µικρό µέρος κώδικα, το οποίο θα υπολογίζει το µέγεθος της ιστοσελίδας, το πόσο έχει φορτωθεί, και το τι ακριβώς θα προβάλλεται στο χρήστη.

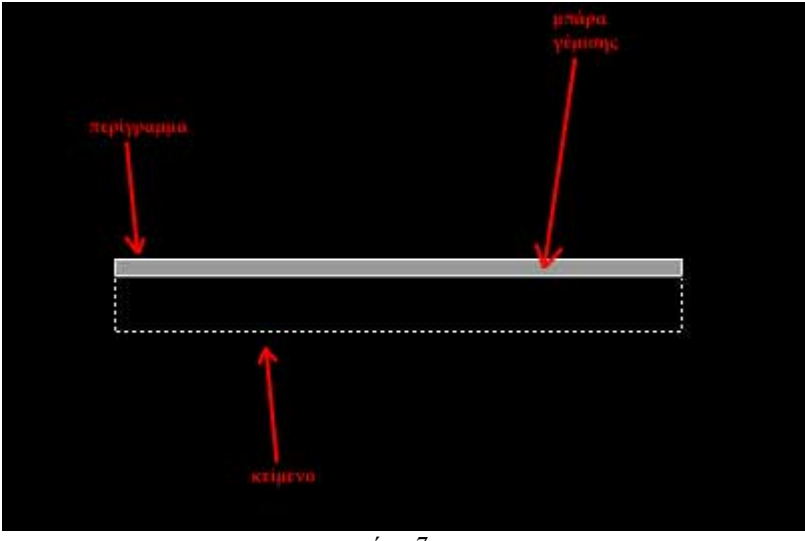

*εικόνα 7*

Όλος ο κώδικας που χρησιµοποιείται είναι ο εξής:

```
//Υπολογίζονται πόσα bytes έχουν φορτωθεί
bytes load = Mathround(this.getBytesLoaded());//Υπολογίζονται πόσα είναι τα συνολικά Bytes της εφαρµογής µας
bytes_total = Math.round(this.getBytesTotal());
//γίνεται η κατάλληλη πράξη ώστε να υπολογιστεί το επί της εκατό
getPercent = bytes loaded/bytes total;
//δίνεται πόσο είναι το µήκος του "ζωγραφισµένου" παραλληλογράµµου
this.loadBar. width = getPercent*283.1;
//δίνεται το κείµενο που θα αναγράφεται στο κοµµάτι κειµένου
this.loadText = Math.round((bytes_total-bytes_loaded)*(1/1000))+" kb
remains...";
//Μόλις τα bytes που φορτωθούν είναι ίσα µε τα bytes που είναι η εφαρµογή µας
τότε ξεκινάει να λειτουργεί το website µας. 
if (bytes load == bytes total)
{ 
  this.gotoAndPlay(3); 
}
```
## **3.2 Εισαγωγικό Animation**

Το εισαγωγικό animation παρουσιάζει έναν καθρέπτη που περιστρέφεται γύρω από τον εαυτό του και φτάνοντας στο «έδαφος» (που είναι η οθόνη του χρήστη) σπάει και σχηµατίζεται ο χώρος που απεικονίζονται τα πάντα πάνω στο website. Ουσιαστικά το animation είναι μια αλληλουχία από 15 καρέ, τα οποία έχουν κατασκευαστεί στο Adobe Photoshop, και µετά έχουν τοποθετηθεί µε σωστή σειρά στο flash, µε την προσθήκη του ήχου στο καρέ που «σπάει» ο «καθρέφτης». Στα 15 αυτά καρέ χρησιµοποιήθηκε µαύρο background αντί για το λευκό, και αυτό γιατί όπως είναι γνωστό στο µαύρο χρώµα γίνεται καλύτερη συµπίεση απ' ότι στο λευκό. Το animation µε µαύρο background έχει µέγεθος (χωρίς την συµπίεση του flash) 130 kb ενώ αυτό µε το λευκό background έχει µέγεθος 700 kb. Είναι λοιπόν εύκολη η επιλογή. Για να καταλήξουµε στο λευκό τελικό background, πάνω στο «σπάσιµο» γίνεται µία λάµψη και καταλήγουµε στο λευκό και στο τελικό σχηµατισµένο background το οποίο είναι σε µορφή .jpg µε αποτέλεσµα το µικρό του µέγεθος και την πολύ καλή εµφάνιση του «ραγισµένου» γυαλιού.

Έπειτα µε µικρά animation εµφανίζονται τα 2 τζάµια του mp3 player και των κουµπιών πλοήγησης. Τα 2 αυτά τζάµια, εφόσον πρέπει να είναι ηµιδιαφανή, συµπιέστηκαν σε .png µορφή και αυτό για να µπορούµε να έχουµε και το σχήµα τους αλλά και την ψευδαίσθηση του διαφανές. Εδώ να αναφέρουµε ότι δεν έχει χρησιµοποιηθεί καθόλου κώδικας actionscript, µιας και δεν είναι απαραίτητος προς το παρόν.

# **3.3. Κεντρικό Background**

Σε αυτό το σηµείο και αφού έχει τελειώσει όλο το εισαγωγικό animation. Με ένα fade in εµφανίζονται τα κουµπιά (play, stop) και το volume control του Mp3 player, όπως επίσης και κουμπιά πλοήγησης (news, biography, albums, gallery, forum, reviews, multimedia, contact). Σε ένα layer, που έχουµε δηµιουργήσει στο timeline µε την ονοµασία «Actions» έχουµε δώσει την εντολή «stop;» η οποία ορίζει στο flash ότι µόλις φτάσει σε αυτό το σηµείο θα σταµατήσει τον δείκτη στο συγκεκριµένο frame.Επίσης σε ένα layer έχουµε ένα κρυφό "movie clip" µε την ονοµασία mc\_anim, το οποίο είναι πολύ σηµαντικό και θα αναφερθούµε σε λίγο για αυτό.

Ένας άλλος λόγος που µας ανάγκασε να χωρίσουµε την εφαρµογή σε µικρότερα κοµµάτια ήταν και το πρόβληµα του mp3 player. ∆ηλαδή αν ο mp3 player υπήρχε µέσα στην κεντρική εφαρµογή, τότε σε κάθε «κούνηµα» του flash θα έπρεπε να σταµατάει το κοµµάτι να παίζει, ή να ξαναρχίζει από την αρχή, ή να καταλήγει σε κάποιο νέο κοµµάτι. Επειδή τα µικρότερα αρχεία στα οποία έχει χωριστεί η εφαρµογή µας ανοίγουν µέσα στο κεντρικό αρχείο αυτό έχει σαν αποτέλεσµα ο mp3 player να παίζει ανεξάρτητα και ανάλογα µε την πλοήγηση που θέλει ο χρήστης.

# **3.4 Mp3 player**

Ο Mp3 player βρίσκεται στο πάνω αριστερό µέρος της επιφάνειας µας και αποτελείται από 3 βασικά µέρη: i)το κουµπί Play, ii)το κουµπί Stop και iii) το Volume control (κουµπί ελέγχου έντασης) (εικόνα 8)

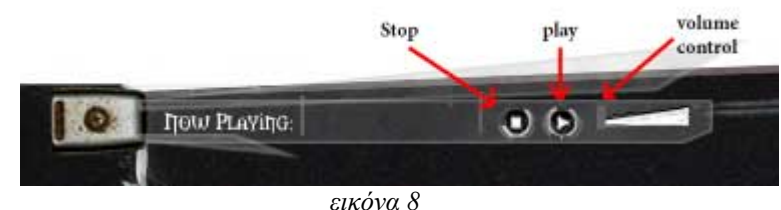

Το καθένα από αυτά τα µέρη έχει το δικό του actionscript κώδικα (ο οποίος θα εξηγηθεί παρακάτω) όπου βοηθάει στην πραγµατοποίηση του κατεβάσµατος της µουσικής και της αναπαραγωγής της µέσω του website:

### **i) Play**

//Με αυτήν την εντολή εξηγεί στο flash ότι µόλις πατηθεί το κουµπί στο οποίο //είναι ο κώδικας µέσα θα γίνουν οι ενέργειες που ακολουθούν. on (press)

{ //Ορίζεται µία νέα µεταβλητή ήχου που ονοµάζεται "my\_sound" var my\_sound:Sound = new Sound(); //Ορίζεται µία νέα µεταβλητή κειµένου η οποία θα χρησιµοποιηθεί για την εµφάνιση του τίτλου του κοµµατιού.

var my\_txt:TextFormat = new TextFormat();

//Καθορίζεται ότι το κείµενο που θα εµπεριέχεται δεν θα είναι bold, θα είναι της //γραµµατοσειράς "Times New Roman", θα έχει µέγεθος 12 και το χρώµα του θα //είναι το 0x999999. my  $txt.bold = false;$ my\_txt.font = "Times New Roman"; my txt.size =  $12$ ;

my txt.color =  $0x9999999$ ;

//Ορίζεται µία νέα µεταβλητή κειµένου η οποία θα χρησιµοποιηθεί για την //εµφάνιση τα στατιστικά του player

this.createTextField("dyn\_txt", this.getNextHighestDepth(), 245.8 , 113.1, 84.5, 18.9);

//∆ίνει τις ιδιότητες που καθορίστηκαν παραπάνω στο κείµενο και το κάνει να //µην είναι δυνατόν να επιλεχθεί.

dyn\_txt.setNewTextFormat(my\_txt); dyn txt.selectable = false;

//Σε αυτό το σημείο καθορίζονται 3 διαφορετικές συναρτήσεις οι οποίες θα //βοηθήσουν στην επιλογή των κοµµατιών που θα παίξουν και στη σειρά function epom() {

//Λέει στη µεταβλητή του ήχου να ξεκινήσει να παίζει.

```
my_sound.start();
```
//Η παρακάτω συνάρτηση βάζει το πρόγραµµα στη διαδικασία του να ελέγχει //πόσο από το κοµµάτι που έχει ήδη ξεκινήσει να παίζει, έχει κατέβει και το //δείχνει στον χρήστη σε µορφή %.

```
function checkProgress3 (soundObj:Object):Void 
        { 
        var numBytesLoaded:Number = soundObj.getBytesLoaded(); 
       var numBytesTotal:Number = soundObj.getBytesTotal(); 
       var numPercentLoaded:Number = Math.floor(numBytesLoaded / 
numBytesTotal * 100);
      if (!isNaN(numPercentLoaded)) 
       \{ \} \{ \} \{ \}dyn txt.text = numPercentLoader + "% loaded"; } 
        }; 
//Ζητάει το Mp3 µε τον τίτλο Washes Me Out να ξεκινήσει να γίνεται streaming,
```

```
//δηλαδή να κατεβαίνει και ταυτόχρονα να παίζει.
```

```
my_sound.loadSound("Washes Me Out.mp3", true);
```

```
//καλεί την συνάρτηση που εξηγήθηκε πριν
```

```
var poll:Number = setInterval(checkProgress3, 100, my_sound);
```
//Εδώ ελέγχονται αν όλα είναι σωστά µε τον τίτλο του mp3. Ο παρακάτω κώδικας //χρησιµοποιείται γιατί υπήρξαν κάποια προβλήµατα µε τον τίτλο που παρέµενε //100% loaded από προηγούµενη εντολή.

```
my sound.onLoad = function ():Void
```

```
{
```

```
dyn txt.text = "Washes Me Out";
clearInterval(poll); 
if (dyn txt.text = "100% loaded")
```

```
\{ \} \{ \} \{ \}dyn txt.text = "Washes Me Out"; } 
}; 
//∆ίνει στο πρόγραµµα την εντολή να ξεκινήσει την συνάρτηση epom1 µόλις
//ολοκληρωθεί ο ήχος που παίζει αυτή τη στιγµή
my_sound.onSoundComplete = e epom1;
} 
    function epom1() 
{ 
        my_sound.start();
        function checkProgress3 (soundObj:Object):Void 
    { 
         var numBytesLoaded:Number = soundObj.getBytesLoaded(); 
        var numBytesTotal:Number = soundObj.getBytesTotal(); 
        var numPercentLoaded:Number = Math.floor(numBytesLoaded / 
numBytesTotal * 100); 
        if (!isNaN(numPercentLoaded)) 
\left\{\begin{array}{c} \end{array}\right\}dyn txt.text = numPercentLoaded + "% loaded";
\left\{\begin{array}{cc} 1 & 1 \\ 1 & 1 \end{array}\right\} }; 
my_sound.loadSound("Dark Lashes.mp3", true); 
var poll:Number = setInterval(checkProgress3, 100, my_sound);
my sound.onLoad = function ():Void
{ 
dyn txt.text = "Dark Lashes";clearInterval(poll); 
if (dyn txt.text == "100% loaded")
\left\{\begin{array}{c} \end{array}\right\}dyn txt.text = "Dark Lashes";\left\{\begin{array}{ccc} \end{array}\right\}}; 
my_sound.onSoundComplete = epom2; 
} 
    function epom2() { 
         …………………….…………………….……………………. 
my_sound.onSoundComplete = epom;
```
}

//Αυτές είναι οι πρώτες εντολές που εκτελούνται µόλις πατηθεί το κουµπί… οι //συναρτήσεις που περιγράφηκαν παραπάνω ξεκινάνε µόλις καλεστούν από τον //παρακάτω κώδικα.Η πρώτη εντολή σταµατάει οποιονδήποτε ήχο ακούγεται για //να µην µπερδεύεται µε την µουσική που θα ακουστεί από τον mp3 player my\_sound.stop();

```
my_sound.loadSound("Washes Me Out.mp3", true);
var poll:Number = setInterval(checkProgress, 100, my_sound);
my_sound.onLoad = function ():Void \{dyn txt.text = "Washes Me Out"; clearInterval(poll); 
       if (dyn txt.text == "100\% loaded"){
                     dyn txt.text = "Washes Me Out"; }
}; 
my_sound.onSoundComplete = e epom1;
} 
   ii) Stop 
   on (press) 
{ 
//σταµάτα οποιονδήποτε ήχο ακούγεται
my sound.stop();
//καθάρισε το κείµενο που εµφανίζεται και δώσε του κενό τίτλο
clearInterval(poll); 
dyn txt.text = ";
}
```
### **iii) Volume control**

//Το κουµπί έντασης έχει ήδη πάρει την ονοµασία volume\_mc. Κάτω από //αυτήν την ονοµασία θα του δοθούν τώρα οι ιδιότητες και το πόσο και πού //ακριβώς µπορεί να κινηθεί αυτό. Συγκεκριµένα βλέπουµε ότι το volume //control πάιρνει την ίδια θέση µε το "ζωγραφισµένο" volume control και του //δίνεται η δυνατότητα να "κουνιέται" κατά 42 pixel προς τα δεξιά.

```
volume mc.top = volume mc. y;
volume mc_{\cdot} bottom = volume mc. y;
volume mc.left = volume mc. x;
volume mc.right = volume mc. x + 42;
volume mc. x += 42;
```
//Η παρακάτω συνάρτηση καλεί το κουµπί volume control να µπορεί να γίνει //drag όταν αυτό πατηθεί volume  $mc$ .handle  $btn.$ onPress = function() {

startDrag(this.\_parent, false, this.\_parent.left, this.\_parent.top,

```
this. parent.right, this. parent.bottom);
};
```

```
//Η παρακάτω συνάρτηση καλεί το κουµπί volume να θέτει την ένταση του //ήχου
του κοµµατιού που «παίζει» όταν «αφεθεί» από το Mouse. 
volume mc.handle btn.onRelease = function(){ 
   stopDrag(); 
  var level:Number = Math.ceil(this. parent. x - this. parent.left);
```

```
this. parent. parent.my_sound.setVolume(level);
```

```
};
```

```
//Εδώ έχει διπλασιαστεί η εντολή, έτσι ώστε το πρόγραµµα να αντιδράει το
//ίδιο όταν αφήνεται από το Mouse εκτός της περιοχής που κινείται ο volume 
//controller
```

```
volume mc.handle btn.onReleaseOutside = function() {
   stopDrag(); 
  var level: Number = Math.ceil(this. parent. x - this. parent.left);
  this. parent. parent.my_sound.setVolume(level);
}
```
# **3.5 Κουµπιά πλοήγησης**

Τα κουµπιά πλοήγησης(εικόνα 9) βρίσκονται στο πάνω-δεξί µέρος της οθόνης. Είναι οι τρόποι µεταπήδησης του χρήστη στις εξής κατηγορίες: news, biography, albums, gallery, forum, reviews, multimedia, contact.

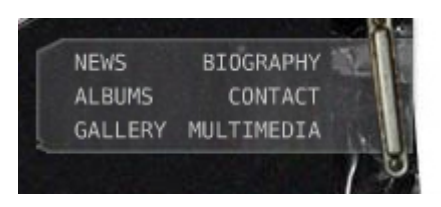

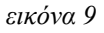

Παραπάνω αναφέραµε ότι σε ένα layer έχουµε ένα κρυφό "movie clip" µε την ονοµασία mc\_anim. Αυτό το κρυφό "movie clip" είναι πολύ σηµαντικό και βοηθάει στην εµφάνιση των υποκατηγοριών του web-site.. Πώς γίνεται αυτό όµως; Το movie clip µε τον τίτλο mc\_anim είναι στην πραγµατικότητα µία µαύρη κουκίδα κρυµµένη στο background.Σε κάθε ένα από τα κουµπιά πλοήγησης τώρα, υπάρχει ο εξής κώδικας:

## on (press)

{

//Τοποθετεί το κρυφό mc\_anim στις επιθυµητές θέσεις x,y όταν ξεκινήσει το //loading του εκάστοτε έξτρα .swf αρχείου. Στο παρόν το News Section. var mclListener: Object = new Object(); mclListener.onLoadStart = function(mc\_anim:MovieClip)

```
{ 
      mc anim. x=135.8;
      mc_anim. y=236;
};
```
//Όταν ξεκινήσει να εµφανίζεται το εκάστοτε έξτρα .swf αρχείο, τότε το //επανατοποθετεί στις επιθυµητές x,y συντεταγµένες και του ορίζει το επιθυµητό //ύψος που θα πρέπει να έχει. Όλο αυτό γίνεται έτσι ώστε το .swf που θα //εµφανιστεί πάνω από το αρχικό .swf να είναι ΑΚΡΙΒΩΣ στο σωστό σηµείο //χωρίς να πέφτει εκτός ορίων. mclListener.onLoadInit = function(mc\_anim:MovieClip) { mc\_anim.  $x=135.8$ ; mc\_anim.  $y=236$ ;

```
mc_anim. height = 387;
mc_anim._width = 688;
```

```
};
```
//∆ηµιουργείται ένα νέο movie clip που θα κρατάει το νέο .swf στη θέση του. this.createEmptyMovieClip("image\_mc", 100); var image\_mcl:MovieClipLoader = new MovieClipLoader(); image\_mcl.addListener(mclListener);

//Βάζει το εκάστοτε αρχείο µέσα στο πλέον δηµιουργηµένο movie clip image\_mcl.loadClip("news.swf", image\_mc); }

# **4. Τµήµατα και τρόποι κατασκευής τους**

Έπειτα από την κατασκευή και το τελείωµα του κεντρικού αρχείου έφτασε η ώρα να κατασκευαστούν και τα υπόλοιπα τµήµατα από τα οποία αποτελείται το website. Αυτά είναι τα τµήµατα στα οποία καταλήγει ο χρήστης µετά από το πάτηµα του κάθε κουµπιού πλοήγησης. Το κάθε ένα από αυτά τα τµήµατα λοιπόν έχει ξεχωριστό τρόπο κατασκευής ανάλογα µε τις ανάγκες, για τις οποίες δηµιουργήθηκε, µέσα στο site και θα περιγραφεί αναλυτικά παρακάτω. Να αναφέρουµε όµως, ότι στην έναρξη του κάθε τµήµατος, µετά από το πάτηµα του εκάστοτε κουµπιού, εµφανίζεται ένα µικρής διάρκειας βίντεο, το οποίο έχει γίνει masked λόγω της µη-παραλληλόγραµµης επιφάνειας. Στο τµήµα news µόνο δεν υπάρχει κάποιο βίντεο και αυτό γιατί σε περίπτωση που ένας χρήστης θέλει να δει γρήγορα µόνο τα νεότερα της µπάντας, δεν είναι αναγκασµένος να περιµένει το βίντεο να τελειώσει. Επίσης κάθε ένα από τα µικρότερα κοµµάτια, έχει το δικό του preloader, έτσι ώστε ο χρήστης να καταλαβαίνει πόσο χρόνο χρειάζεται το κάθε ένα από αυτά για να ανοίξει.

# **4.1 Τµήµα «Νέα»(News)**

Το τµήµα που θα αναλυθεί τώρα είναι αυτό που εµφανίζεται πρώτο κατά το άνοιγµα του website. Σε αυτό το µέρος περιγράφονται όλα τα τελευταία νέα τα οποία αφορούν το συγκρότηµα(εικόνα 10). Αυτό το τµήµα του website είναι ίσως το µοναδικό το οποίο χρειάζεται πολύ συχνά αναβάθµιση, µε την προσθήκη καινούργιων πληροφοριών για τα νέα της µπάντας.

Ένας, λοιπόν, σκοπός που έχει το παρόν τµήµα είναι το να µπορεί να προστεθούν εύκολα νέα χωρίς να πειραχτεί καθόλου το .fla ή το .swf µέρος του website, αλλά

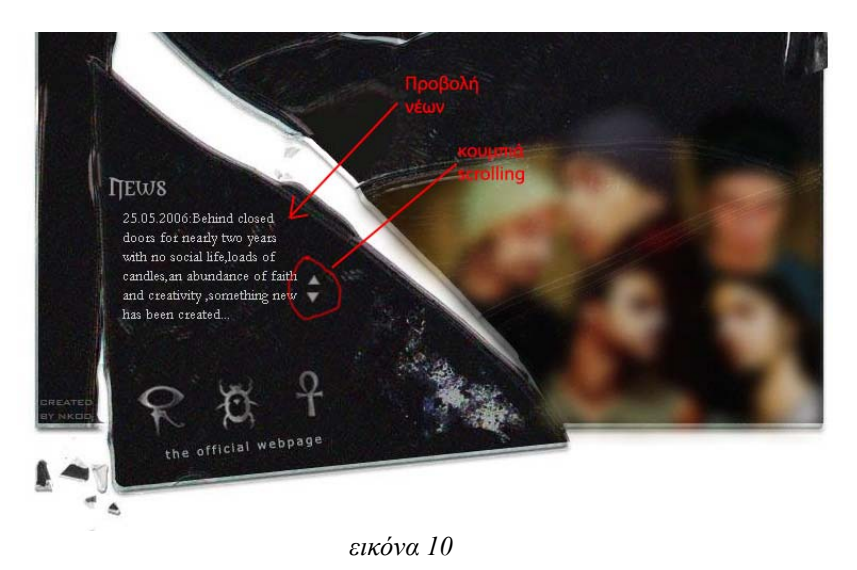

επίσης και να γίνεται από κάποιο µέλος του συγκροτήµατος µε απλό και εύκολο τρόπο, χωρίς να ενοχλείται ο κατασκευαστής της ιστοσελίδας, για το upload, ενός απλού νέου. Πώς γίνεται αυτό; Αρχικά να πούµε ότι τα νέα γράφονται σε ένα .txt αρχείο και τα περιεχόµενα αυτού φορτώνονται µέσα στο .swf αρχείο όταν αυτό ανοιχθεί και ζητηθεί. Το .txt βασικά φορτώνεται µέσα σε ένα textfield στο οποίο έχουµε δώσει εµείς τον τίτλο "news". Έπειτε έχουµε δηµιουργήσει 2 κουµπιά, µε τα οποία χειριζόµαστε το scrolling. Ο κώδικας που περιέχουν τα κουµπιά είναι:

```
on (press) {
       news.scroll -+= 1;
```
}

∆ηλαδή, οποτεδήποτε πατιέται το κουµπί να γίνεται scrolling προς τα πάνω(-) ή προς τα κάτω(+).

Ο κώδικας του τµήµατος "News" είναι ο παρακάτω:

```
//Ορίζει αν θα µπορεί να επιλεχθεί το κείµενο
news.selectable = false; 
//ορίζει αν το κείµενο που γράφεται µπαίνει σε σειρές αυτόµατα
news.wordWrap = true;
```

```
//χρησιµοποιείται η συνάρτηση LoadVars και φορτώνεται το αρχείο news.txt το
//οποίο περιέχει τα νέα. Σε περίπτωση λάθους φόρτωσης, αναγράφεται "Unable to 
//load external file" 
var lorem lv:LoadVars = new LoadVars();
lorem lv.onData = function (src:String):Void {
  if (src != undefined) {
     news.text = src; } else { 
      news.text = "Unable to load external file."; 
 } 
} 
lorem_lv.load("news.txt");
```
# **4.2 Τµήµα «Βιογραφία» (Biography)**

Το τµήµα «Βιογραφία» έχει δηµιουργηθεί για να παρουσιάσει αναλυτικά τόσο την ίδια την µπάντα µέσα από µία µικρή περιγραφή των επιτευγµάτων του συγκροτήµατος, όσο και το βιογραφικό του κάθε µέλους(εικόνα 11) αναλυτικά.

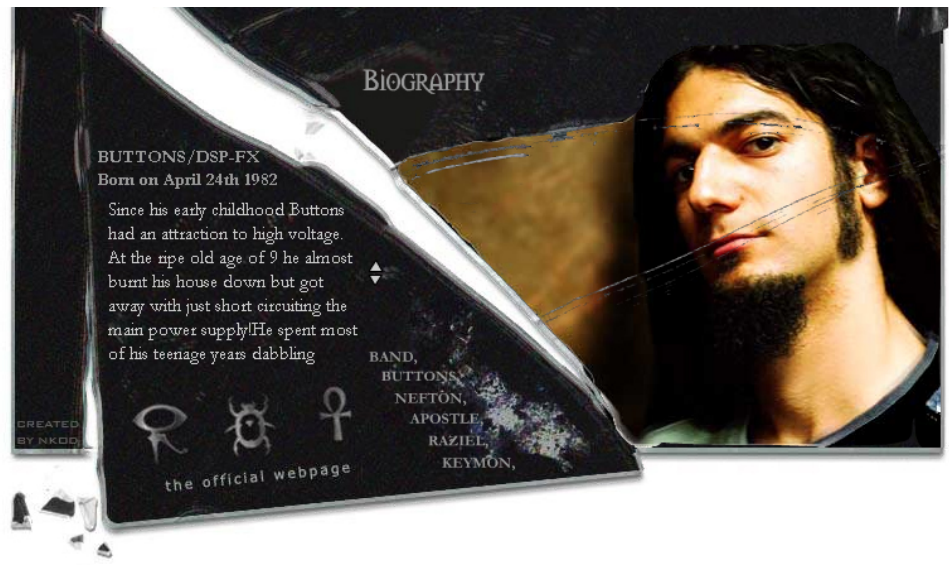

*εικόνα 11*

Με το που πιέσει ο χρήστης το κουµπί "Biography" ξεκινάει ένα βίντεο το οποίο ενώ κάνει fade out ταυτόχρονα εµφανίζονται στο κάτω µέρος της οθόνης τα κουµπιά *Band, Buttons, Nefton, Apostle, Raziel, Keymon*, τα οποία αναφέρονται στα ψευδώνυµα των µελών της µπάντας. Με το που πατηθεί το εκάστοτε κουµπί, ο κέρσορας του flash έχει την εντολή *gotoAndPlay(frame);* µε την οποία ανάλογα µε το κουµπί που πατήθηκε, ανατρέχει στο αντίστοιχο frame και ο κέρσορας. Το timeline του συγκεκριµένου .swf αρχείου, κοινώς, έχει χωριστεί σε 7 µέρη(εικόνα 12). Το πρώτο µέρος είναι το intro που περιέχει το βίντεο, και την εµφάνιση των κουµπιών. Τα υπόλοιπα 6 περιέχουν το εισαγωγικό animation για το κάθε µέλος της µπάντας, καθώς και το βιογραφικό.

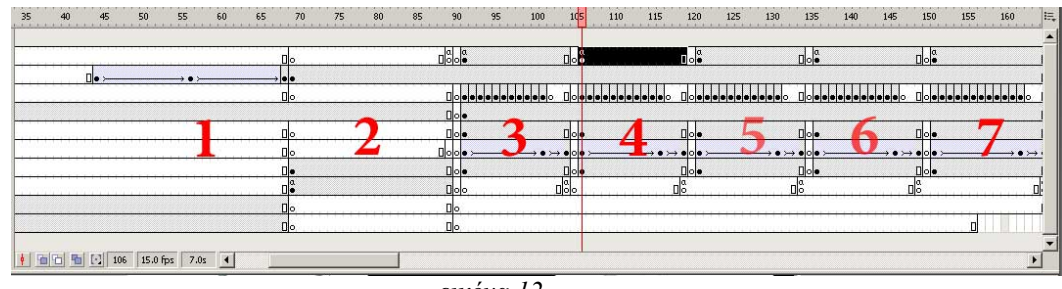

*εικόνα 12*

Αν υποθέσουµε ότι πατάµε το κουµπί "Buttons" τότε θα δούµε τον εξής κώδικα να εµφανίζεται, και θα τον εξηγήσουµε παρακάτω:

//∆ηµιουργεί ένα χώρο κειµένου, µε την ονοµασία "buttons" και των τοποθετεί στις συντεταγµένες x:21, y:124, µε πλάτος: 172, και ύψος :139. this.createTextField("buttons", 10, 21, 124, 172, 139);

//∆ηµιουργεί ένα νέο «σχήµα» κειµένου, µε την ονοµασία buttons\_fmt var buttons  $fmt:TextFormat = new TextFormat();$ 

//και του ορίζεται το χρώµα 0xCCCCCC, buttons  $fmt.color = 0xCCCCCC;$ 

//η γραµµατοσειρά "Garamond", buttons  $fmt.font = "Garamond"$ ;

//το µέγεθος του να είναι 14, buttons  $fmt.size = 14$ ;

//να µην µπορεί να επιλεγεί το κείµενο που περιέχεται µε το ποντίκι,  $buttons.selectable = false$ ;

//και του καθορίζει ότι το κείµενο θα είναι το παρακάτω: buttons.text = "Since his early childhood Buttons had an attraction to high voltage. At the ripe ……………………………….……………………………… …………………………………………………………………………………… ………………………………………………………………………………………

spare time he plays chess and explores the ebay web page. He hates washing the dishes!"

 $\theta$ //ορίζει στον χώρο κειμένου buttons το στυλ buttons fmt buttons.setTextFormat(buttons\_fmt);

//και του επιτρέπει να γίνονται wrapping οι λέξεις, δηλαδή µόλις φτάσουν στο //πλάτος που τους ορίστηκε, να αλλάζουν γραµµή  $buttons.wordWrap = true;$ 

```
//Όλες οι παρακάτω γραµµές κώδικα εξηγήθηκαν παραπάνω
this.createClassObject(mx.controls.UIScrollBar, "my_sb", 20); 
my_sb.setScrollTarget(buttons);
my_sb.setSize(16, buttons._height);
my_sb.move(buttons. x + buttons. width, buttons. y);
my_sb.lineScrollSize = 1;
my_sb.pageScrollSize = 5;
```
Εδώ θα χρειαστεί να αναφέρουµε ότι εφόσον το κείµενο του βιογραφικού δεν χρειάζεται να αλλάζει συνέχεια, έχει τοποθετηθεί µέσα στο .fla αρχείο ώστε να φορτώνεται αµέσως, µαζί µε όλα τα υπόλοιπα περιεχόµενα. Τέλος. Τα κουµπιά για το scrolling είναι ακριβώς τα ίδια όπως αυτά που έχουν χρησιµοποιηθεί για το section news.

### **4.3 Τµήµα «∆ισκογραφία» (Album)**

Το συγκεκριµένο τµήµα του website έχει σαν σκοπό την παρουσίαση του υλικού που έχει δηµιουργήσει το συγκρότηµα, όσο το δυνατόν πιο αναλυτικά και µε πιο εύκολο και άµεσο τρόπο. Η αρχική κίνηση που πρέπει να κάνει ο χρήστης είναι να διαλέξει πιο από τα άλµπουµ της µπάντας θέλει να δει. Με το που επιλέξει κάποιο τότε µε ένα γρήγορο animation εµφανίζεται στο δεξί µέρος του site το εξώφυλλο δίσκου, ενώ στην αριστερή μεριά εμφανίζονται οι τίτλοι των κοµµατιών που περιέχονται στον δίσκο (εικόνα 13).

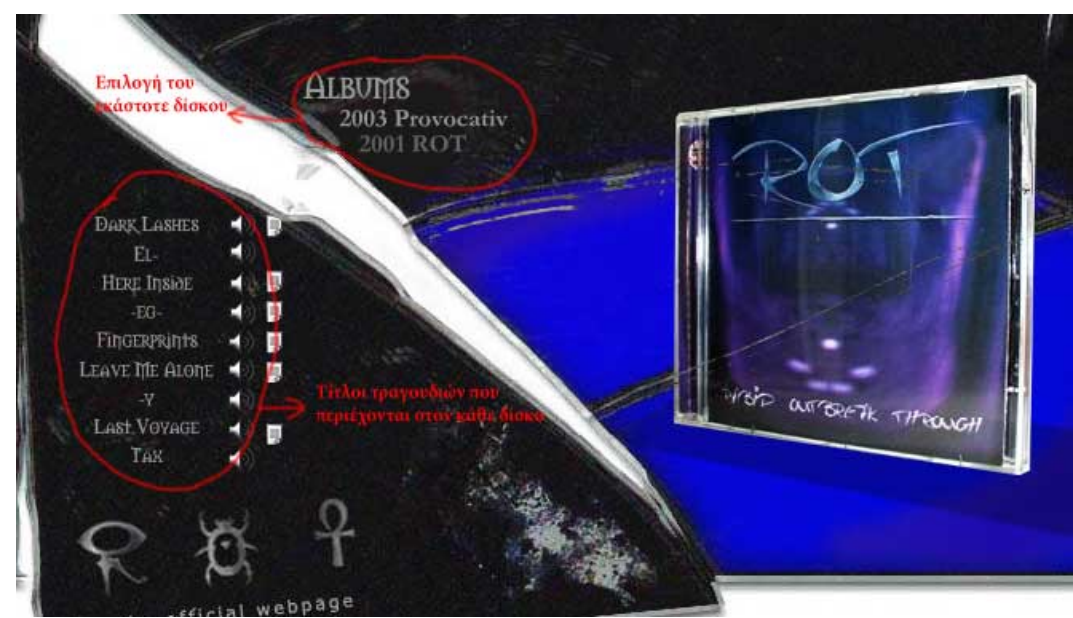

*εικόνα 13*

 ∆ίπλα ακριβώς στους τίτλους των κοµµατιών εµφανίζονται 2 εικονίδια/κουμπιά. Το πρώτο δείχνει ένα μικρό μεγάφωνο(<sup>(1)</sup>). Αν ο χρήστης επιλέξει το εικονίδιο αυτό, τότε θα «κατεβάσει» αυτοµάτως ένα µουσικό δείγµα του κοµµατιού, στο οποίο δίπλα βρίσκεται το εικονίδιο.

 Επιλέγοντας το δεύτερο εικονίδιο, το οποίο απεικονίζει µια µικρή κόλλα χαρτιού ( ), τότε ο χρήστης θα µπορέσει να διαβάσει τους στίχους του αντίστοιχου κοµµατιού, οι οποίοι εµφανίζονται στο δεξί µέρος της οθόνης. (εικόνα 14)

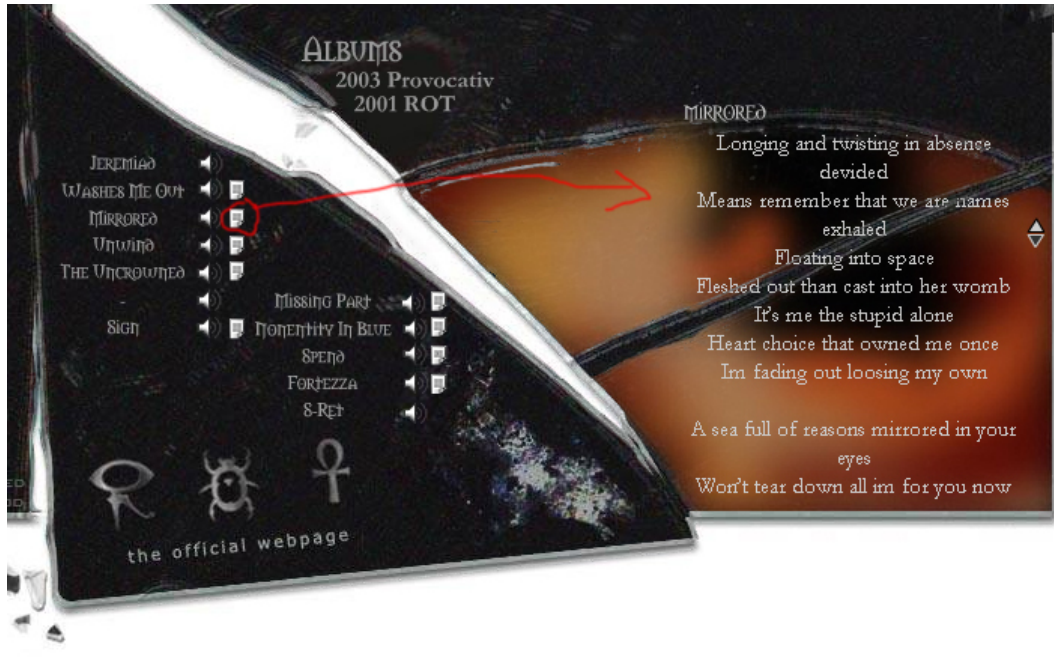

*εικόνα 14*

Για να δηµιουργηθεί το τµήµα των στίχων ακολουθήθηκε η ίδια διαδικασία µε αυτή που εµφανίζεται στην εικόνα 12. ∆ηλαδή χωρίστηκε το timeline σε ισάριθµα κοµµάτια µε τους στίχους, και σε κάθε κουµπί τοποθετήθηκε ο εξής κώδικας:

```
on (release) { 
     gotoAndPlay(88); 
}
```
Ο οποίος σηµαίνει ότι, όταν «αφεθεί» το κουµπί, να µεταφερθεί ο κέρσορας του flash στο frame 88.

Στο frame που τελικά καταλήγει ο κέρσορας, συνεχίζουν να υπάρχουν τα κουµπιά και οι τίτλοι των κοµµατιών στο αριστερό σηµείο της επιφάνειας – έτσι ώστε να είναι εφικτή η συνέχιση της πλοήγησης – ενώ στο δεξί µέρος εµφανίζεται ένα text area το οποίο έχει οριστεί σαν dynamic (και όχι static), µε την ονοµασία scroller. Και πάλι τα κουµπιά για το scrolling των στίχων είναι τα ίδια που έχουν χρησιµοποιηθεί στα news και στα άλλα sections.

# **4.4 Τµήµα «Εικόνες» (Gallery)**

Το τµήµα «Εικόνες» είναι ένα από αυτά που δυσκόλευαν την πραγµατοποίηση ενός µικρού και γρήγορου website. Αυτό που χρειαζόµασταν να κάνουµε ήταν να προσθέσουµε 15 εικόνες µέσα σε αυτό το section µόνο. Μετά από αρκετή συµπίεση της εικόνας, και αφού µειώσαµε το µέγεθος της κάθε µίας σε 300x225 για να µπορεί να χωρέσει στο δεξί πλαίσιο του «καθρέπτη» µας, καταφέραµε να φέρουµε την κάθε εικόνα σε µέγεθος περίπου ίσο µε 50 kb. Αν λοιπόν προσθέταµε όλες τις εικόνες µέσα στην υπο-κατηγορία που θα έπρεπε να

φορτωθεί από το site θα είχαµε 700 kb περίπου το µέγεθος των εικόνων που εµπεριέχονται στην υποκατηγορία συν τα 148 kb που είναι η κατηγορία από µόνη

της. Αυτό µας έφερνε στο απαγορευτικό µέγεθος των 850 Kb για µία και µόνο κατηγορία, κάτι που θα έπαιρνε σε έναν χρήστη απλής dial-up σύνδεσης (56 kb/sec) 2 λεπτά για να ανοίξει µόνο αυτήν την υποκατηγορία…Έπρεπε λοιπόν να βρεθεί µια λύση σε αυτό το πρόβληµα, έτσι ώστε να γίνει πιο ελαφριά η υποκατηγορία.Η λύση ακούει στο όνοµα XML. Το Flash ορίζει το xml ως εξής:

### XML file format

Exported XML is in UTF-8 format and follows the XML Localization Interchange File Format (XLIFF)1.0 standard. It defines a specification for an extensible localization interchange format that lets any software provider produce a single interchange format that can be delivered to, and understood by, any localization service provider. For more information about XLIFF, see www.oasis-open.org/committees/xliff/.

Παρακάτω φαίνεται ένα παράδειγµα ενός xml αρχείου:

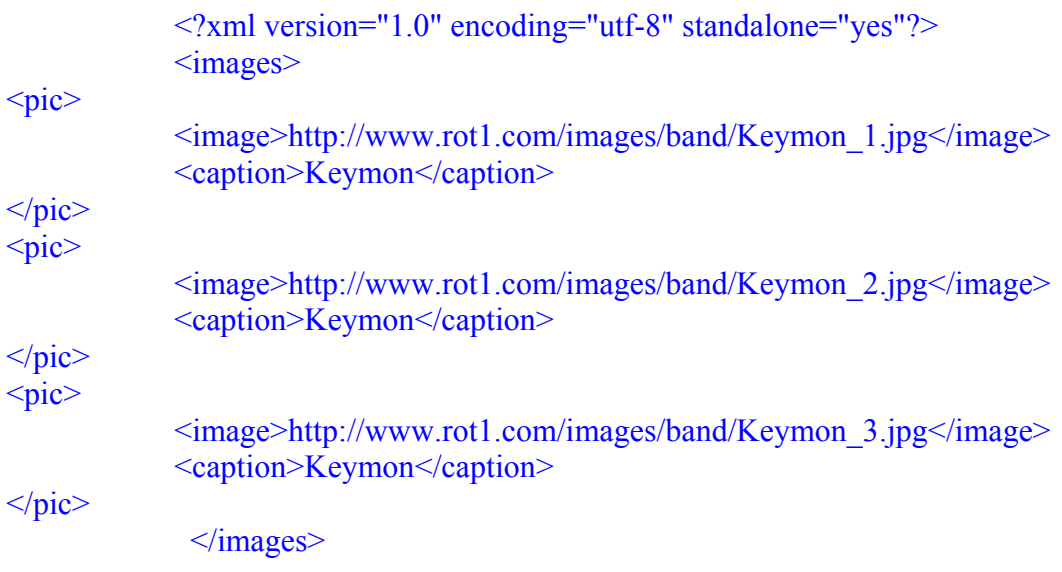

Στις 2 παρακάτω εικόνες γίνεται εκτενέστατη αναφορά για το XML αλλά και για τις ιδιότητες του όπως ακριβώς το περιγράφει το flash

#### ActionScript 2.0 Language Reference

ActionScript classes > XML

#### **XML**

#### Object

 $+-XMLNode$  $\mathbf{I}$  $+-XML$ 

#### public class XML extends XMLNode

Use the methods and properties of the XML class to load, parse, send, build, and manipulate XML document trees.

You must use the constructor new XML () to create an XML object before calling any method of the XML class.

An XML document is represented in Flash by the XML class. Each element of the hierarchical document is represented by an XMLNode object.

For information on the following methods and properties, you can see the XMLNode class, specifically appendChild(), attributes, childNodes, cloneNode(), firstChild, hasChildNodes(), insertBefore(), lastChild, nextSibling, nodeName, nodeType, nodeValue, parentNode, previousSibling, removeNode(), and toString().

In earlier versions of the ActionScript Language Reference, the previous methods and properties were documented in the XML class. They are now documented in the XMLNode class.

Note: The XML and XMLNode objects are modeled after the W3C DOM Level 1 recommendation, which you can find at: http://www.w3.org/tr/1998/REC-DOM-Level-1-19981001/level-one-core.html. That recommendation specifies a Node interface and a Document interface. The Document interface inherits from the Node interface, and adds methods such as createElement () and createTextNode(). In ActionScript, the XML and XMLNode objects are designed to divide functionality along similar lines.

Availability: ActionScript 1.0; Flash Player 5 - (became a native object in Flash Player 6, which improved performance significantly).

> *XML, τρόπος χρησιµοποίησης, έξτρα σηµειώσεις, και διαθεσιµότητα*

 $\triangle$ 

#### **Property summary**

| <b>Modifiers</b> | Property                               | <b>Description</b>                                                                                                    |
|------------------|----------------------------------------|----------------------------------------------------------------------------------------------------|
|                  | attributes: Object                     | An object containing all of the attributes of<br>the specified XML instance.                                                                                      |
|                  | childNodes: Array [read-<br>only1      | An array of the specified XML object's<br>children.                                                                                                    |
|                  | firstChild: XMLNode [read-<br>only1    | Evaluates the specified XML object and<br>references the first child in the parent node's<br>child list.                                                          |
|                  | lastChild: XMLNode [read-<br>only]     | An XMLNode value that references the last<br>child in the node's child list.                                                                                      |
|                  | localName: String [read-<br>only1      | The local name portion of the XML node's<br>name.                                                                                                    |
|                  | namespaceURI: String<br>[read-only]    | If the XML node has a prefix, namespaceURI<br>is the value of the xmlns declaration for that<br>prefix (the URI), which is typically called the<br>namespace URI. |
|                  | nextSibling: XMLNode [read-<br>only1   | An XMLNode value that references the next<br>sibling in the parent node's child list.                                                                             |
|                  | nodeName: String                       | A string representing the node name of the<br>XML object.                                                                                                    |
|                  | nodeType:Number [read-<br>only]        | A nodeType value, either 1 for an XML<br>element or 3 for a text node.                                                                                            |
|                  | nodeValue: String                      | The node value of the XML object.                                                                                                    |
|                  | parentNode: XMLNode<br>[read-only]     | An XMLNode value that references the parent<br>node of the specified XML object, or returns<br>null if the node has no parent.                                    |
|                  | prefix: String [read-only]             | The prefix portion of the XML node name.                                                                                                    |
|                  | previousSibling:XMLNode<br>[read-only] | An XMLNode value that references the<br>previous sibling in the parent node's child list.                                                                         |

*Ιδιότητες που µπορεί να πάρει το xml*

Μέσα από το flash μπορούμε λοιπόν να φορτώσουμε το εξωτερικό xml αρχείο µε τον εξής τρόπο:

```
//∆ηµιουργούµε ένα νέο XML() 
xmlData = new XML();
//Φορτώνουµε το xml αρχείο imagesKEYMON.xml 
xmlData.load("imagesKEYMON.xml");
```
Έπειτα δηµιουργούµε της απαραίτητες συναρτήσεις για να µπορέσουν να εµφανιστούν σωστά οι εικόνες µέσα στο αρχείο flash άλλα και για να δουλέψει σωστά ο preloader που θα δείχνει πόσο χρόνο χρειάζεται το κάθε αρχείο για να εκτυπωθεί.

//Με αυτήν την συνάρτηση, µε το που ξεκινάει το frame στο οποίο εµπεριέχεται ο //κώδικας, ξεκινάει και ο preloader για την πρώτη εικόνα, για την οποία παίρνει //το µέγεθός της, και ενώ φορτώνει παρουσιάζει τον preloader να γεµίζει. Μόλις  $\theta$  //τελειώσει το φόρτωμα της εικόνας, μετατρέποντας το alpha της από 0 σε 100, //την αναγκάζει να κάνει fade in.

```
this.onEnterFrame = function() {
```
 $filesize = picture.getBytesTotal();$ 

```
loaded = picture.getBytesLoaded(); 
       preloader. visible = true;
       if (loaded != filesize) {
              preloader.preload bar. xscale = 100*loaded/filesize;} else { 
              preloader. visible = false;
              if (picture. alpha\leq 100) {
                      picture. alpha += 10;
 }
        } 
};
```
//Με αυτήν την συνάρτηση , καθορίζει στο flash ότι µε το που φορτωθεί όλο το //µέγεθος της εικόνας, της κάνει το fade in, και έπειτα του ζητάει να πάρει από το //xml την περιγραφή και να την βάλει στο dynamic κείµενο που έχει φτιαχτεί. //Έπειτα καλείται η Picture\_num() που εξηγείται παρακάτω…

```
function firstImage() { 
       if (loaded = filesize) {
               picture. alpha = 0;
                picture.loadMovie(image[0], 1); 
               desc txt.text = description[0];picture_num();
        } 
}
```
//η Picture\_num ορίζεται εδώ, και είναι η συνάρτηση η οποία δίνει τον αριθµό της //εικόνας, και το πόσες εικόνες είναι συνολικά για προβολή (και οι 2 πληροφορίες //αντλούνται από το xml αρχείο)

```
function picture_num() \{current pos = p+1;
       pos txt.text = current post" / "+total;}
```
//Κάνει ότι και η firstimage µε την διαφορά ότι αυξάνει τον αριθµό της εικόνας //κατά ένα και δεν τον αφήνει να πάει πάνω από τον συνολικό αριθµό εικόνων function nextImage() {

```
if (p<(total-1)) {
               p++;
               if (loaded == filesize) {
                       picture. alpha = 0;
                        picture.loadMovie(image[p], 1); 
                       desc txt.text = description[p];picture_num();
               } 
       } 
}
```

```
//Κάνει ότι και η firstimage µε την διαφορά ότι µειώνει τον αριθµό της εικόνας
//κατά ένα και δεν τον αφήνει να πάει κάτω από το 0. 
function prevImage() { 
       if (p>0) {
                p--; 
               picture. alpha = 0;
                picture.loadMovie(image[p], 1); 
               desc txt.text = description[p];
               picture_num();
         } 
}
```
Για να γίνει η αλλαγή από την πρώτη φωτογραφία στη δεύτερη, και ούτω κάθε 'ξής, χρησιµοποιούνται δύο κανονικά κουµπιά, που τους έχουµε δώσει την ονοµασία : *κουµπί Previous = previous\_btn* και *κουµπί Next = next\_btn.*

Μέσα στον κώδικα, τώρα, υπάρχουν οι εξής εντολές, η κάθε µια από τις οποίες καλεί µία από τις παραπάνω συναρτήσεις:

```
previous btn.onRelease = function() {
        prevImage(); 
}; 
next_btn.onRelease = function() {
        nextImage(); 
};
```
Η µετακίνηση από το κεντρικό µενού του section, στις φωτογραφίες του εκάστοτε µέλους, ή και της µπάντας ολόκληρης, γίνεται µε τον κλασσικό τρόπο που έχει αναφερθεί παραπάνω. Έχει χωριστεί το timeline σε τµήµατα που σταµατούν µε την εντολή stop(); και το κάθε κουµπί στέλνει στο εκάστοτε κοµµάτι του timeline µε την εντολή : on (release)

```
{ 
       gotoAndPlay(frame) 
}
```
Βλέπουµε λοιπόν ότι για να λυθεί το πρόβληµα χωρητικότητας, έχουµε µεν ανεβάσει όλες τις εικόνες πάνω στο δικτυακό χώρο που έχουµε, αλλά αυτές δεν θα ανοίξουν µέσω του site παρά µόνο αν ο χρήστης το ζητήσει αυτό (on demand).

# **4.5 Τµήµα «Πολυµέσα» (Multimedia)**

Το τµήµα αυτό έχει δηµιουργηθεί για να µπορεί ο χρήστης, να κατεβάσει βίντεο, και αποσπάσµατα από συνεντεύξεις που έχει κάνει στο παρελθόν το συγκρότηµα. Χωρίζεται σε δύο υποκατηγορίες: α) Video και β) Audio.

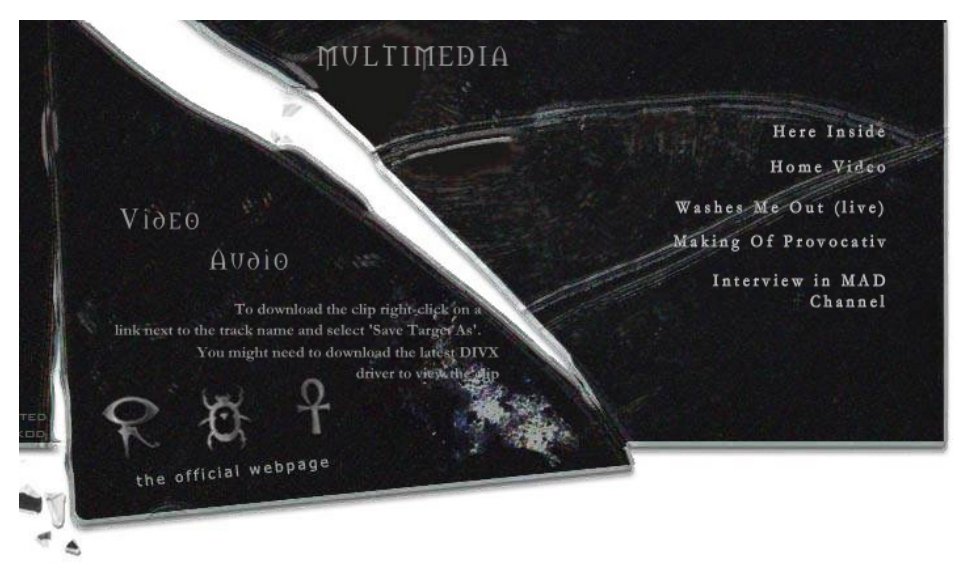

*εικόνα 15*

### **Α) Video**

Πατώντας το κουµπί που στέλνει στην υποκατηγορία βίντεο(εικόνα 15), εµφανίζονται στην δεξιά µεριά 4 εικόνες και από κάτω οι τίτλοι: Washes Me Out (live), Making of provocativ, Here Inside, Interview In MAD Channel. Πρόκειται για 4 βιντεοκλίπ του συγκροτήµατος, τα οποία µπορεί κάποιος πατώντας πάνω στην εικόνα του βίντεο που επιθυµεί, να το κατεβάσει Στην δεξιά µεριά, εµφανίζονται οι πληροφορίες για το download του βίντεο (To download the clip right-click on a link next to the track name and select 'Save Target As'. You might need to download the latest DIVX driver to view the clip) και δίνεται η δυνατότητα να κατεβάσει κάποιος τον κώδικα σε περίπτωση που δεν τον έχει στον υπολογιστή του.

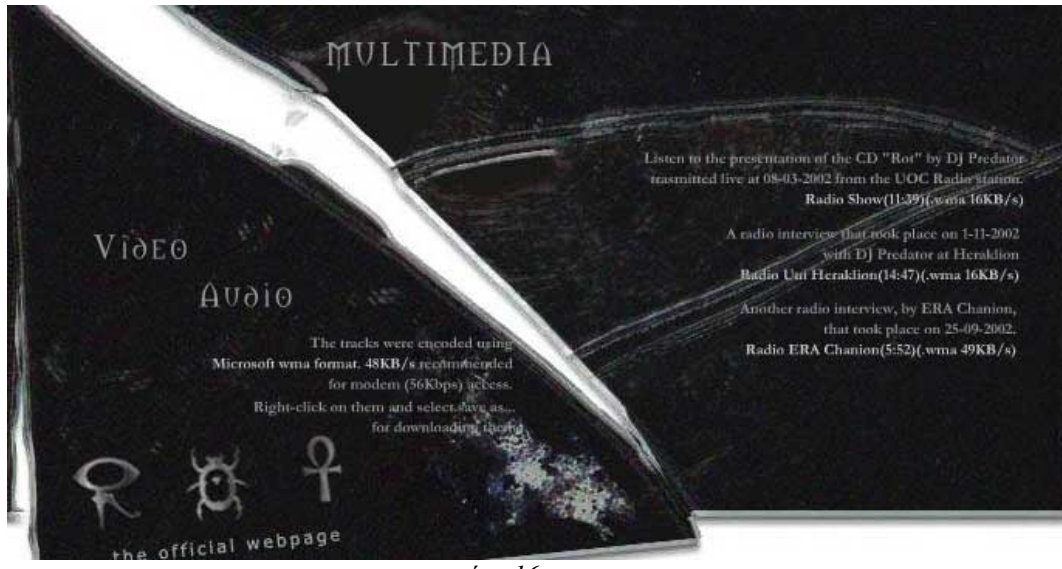

*εικόνα 16*

### **Β) Audio**

Στην υποκατηγορία Audio(εικόνα 16) εµφανίζονται 3 συνεντεύξεις που έχει δώσει το συγκρότηµα κατά καιρούς σε διάφορους ραδιοφωνικούς σταθµούς, Αναφέρεται αναλυτικά σε τι ποιότητα είναι συµπιεσµένο το κάθε κοµµάτι (π.χ. .wma 16kb/s) ενώ και αυτή τη φορά στην αριστερή µεριά εµφανίζεται ένα Link από το οποίο µπορεί κάποιος να κατεβάσει τους codecs για να ακούσει το κάθε κοµµάτι.

# **4.6 Τµήµα «Επαφές» (Contact)**

Το τµήµα «επαφές» (εικόνα 17) είναι το πιο απλό από όλα τα τµήµατα. Τα µόνα που εµφανίζονται µε ένα fade in, είναι

α) στο αριστερό µέρος του «σπασµένου καθρέπτη» οι ηλεκτρονικές διευθύνσεις για την επικοινωνία τόσο µε το συγκρότηµα όσο και µε τον κατασκευαστή της ιστοσελίδας,

και β) στο δεξί µέρος, κάποια links που έχει επιλέξει το συγκρότηµα σαν αγαπηµένα και από τα οποία ο χρήστης µπορεί να επισκεφθεί τα αγαπηµένα site

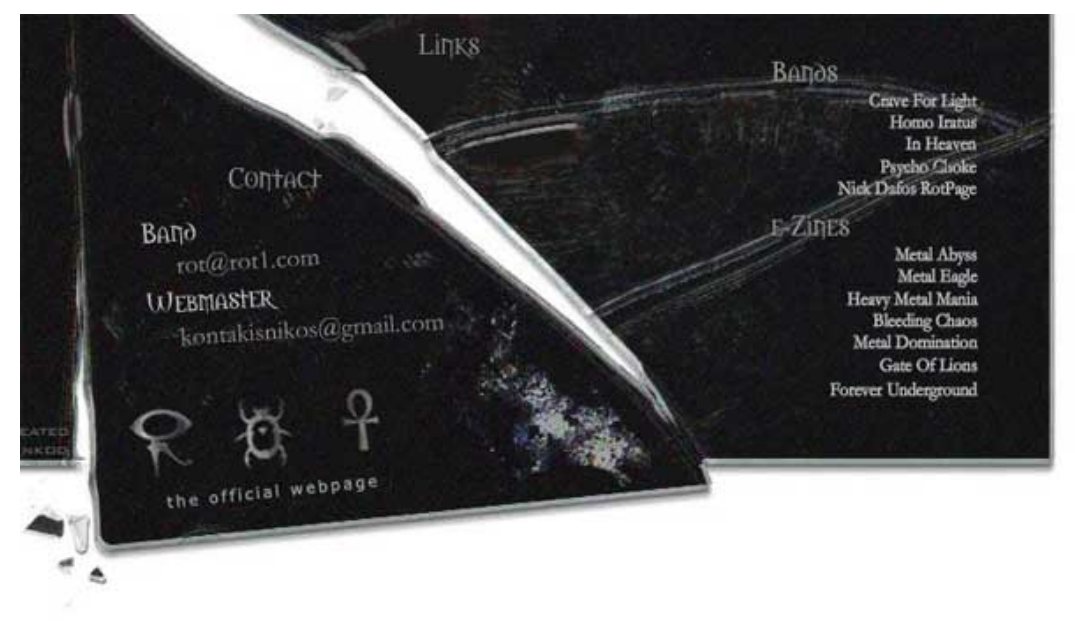

*εικόνα 17*

# **5. Προβλήµατα και τρόπος αντιµετώπισης τους**

Κατά την διάρκεια της δηµιουργίας της ιστοσελίδας, παρουσιάστηκαν µερικά πολύπλοκα προβλήµατα. Παρακάτω θα παρουσιαστούν τα προβλήµατα αυτά και ο βασικός τρόπος αντιµετώπισης τους.

## **5.1 Το volume control του mp3 player**

Όπως είναι γνωστό, στο διαδίκτυο δεν υπάρχει µία στάνταρ ένταση ήχου. Από ιστοσελίδα σε ιστοσελίδα, οι εντάσεις των ήχων αλλάζουν. Γι' αυτό είναι καλό ο ήχος του Mp3 που αναπαράγεται µέσα στην ιστοσελίδα να είναι σε µία µεσαία ένταση, εξού και η ύπαρξη του volume controller. Ένα από τα µεγαλύτερα προβλήµατα που παρουσιάστηκε, ήταν το volume controller του Mp3 player. Κατά την µεταπήδηση του Mp3 player από το ένα κοµµάτι στο άλλο, υπήρχε το πρόβληµα της έντασης (συν το πρόβληµα της αρχικής έντασης των κοµµατιών). ∆ηλαδή ενώ ο χρήστης είχε χαµηλώσει τον ήχο µέσω του volume contoller το επόµενο mp3 ξεκινούσε στην αρχική ένταση, σαν να µην είχε πειραχτεί καθόλου ο volume contoller.

Ο τρόπος αντιµετώπισης του αποδείχθηκε απλός: Με µία µατιά στον κώδικα που έχουµε αναφέρει παραπάνω για τον volume controller θα δούµε ότι παρουσιάζεται ο εξής κώδικας:

var level:Number = Math.ceil(this. parent.  $x - this$ . parent.left); this. parent. parent.my sound.setVolume(level);

Αυτός ο κώδικας ορίζει την ένταση ΜΟΝΟ κατά την µετακίνηση (drag) του controller. Αυτό λοιπόν που έλειπε είναι να δώσουμε μία αρχική ένταση κατά την εκκίνηση του µουσικού κοµµατιού και επίσης. Αυτό θα γίνει παίρνοντας το νούµερο συντεταγµένων του άξονα X πού έχει ο volume controller (volume\_mc) και περνώντας το στην συνάρτηση setVolume() για το εκάστοτε κοµµάτι. Παρατίθεται ο κώδικας:

my\_sound.loadSound("Washes Me Out.mp3", true); var level:Number = Math.ceil(volume\_mc.\_x - volume\_mc.left); my\_sound.setVolume(level); var poll:Number = setInterval(checkProgress, 100, my\_sound);

Κατά την εκκίνηση του κομματιού (στην προκειμένη περίπτωση "Washes Me Out") δηµιουργείται µια µεταβλητή level, στην οποία αποθηκεύεται η θέση του volume\_mc(η ονοµασία του volume controller). Έπειτα µε την συνάρτηση setVolume(level) ορίζεται η ένταση που θα πρέπει να έχει το κοµµάτι.

# **6. Πηγές**

Παρατίθενται εδώ όλα τα βοηθήµατα που χρησιµοποίησα για την πραγµατοποίηση της πτυχιακής µου εργασίας. Όλες µου οι πηγές προέρχονται από το internet εκτός από την µεγαλύτερη πηγή: την επίσηµη βοήθεια του Macromedia Flash 8. Οι ιστοσελίδες που χρησιμοποίησα είναι οι παρακάτω:

- Το official manual (Help file) που εμπεριέχεται στο πρόγραμμα Macromedia Flash 8 καθώς και η επίσημη ιστοσελίδα του προϊόντος μαζί µε τα links που διαθέτει. ([www.macromedia.com\)](www.macromedia.com)
- Ιστοσελίδα γενικής θεµατολογίας µε άρθρα σχετικά µε τους υπολογιστές: ([http://www.bellaonline.com/Channel/c3.asp\)](http://www.bellaonline.com/Channel/c3.asp)
- Η ιστοσελίδα του *Kevin Werbach*, τεχνολογικού αναλυτή και συγγραφέα. Καλύπτει θέµατα internet, νέων τεχνολογιών και θέµατα σχετικά µε media. ([http://werbach.com/web/page\\_design.html\)](http://werbach.com/web/page_design.html)
- Άρθρα και υλικό σχετικά με το web design [\(http://www.wpdfd.com/](http://www.wpdfd.com/))
- Άρθρα και υλικό σχετικά µε το web design ([http://www.webstyleguide.com/\)](http://www.webstyleguide.com/)
- Άρθρο σχετικό µε λάθη στην κατασκευή ιστοσελίδων ([http://www.useit.com/alertbox/9605.html\)](http://www.useit.com/alertbox/9605.html)
- Άρθρο σχετικό µε λάθη στην κατασκευή ιστοσελίδων ([http://www.webpagesthatsuck.com/biggest-web-design-mistakes-in-](http://www.webpagesthatsuck.com/biggest-web-design-mistakes-in-2004.html)[2004.html\)](http://www.webpagesthatsuck.com/biggest-web-design-mistakes-in-2004.html)
- Άρθρο σχετικό µε λάθη στην κατασκευή ιστοσελίδων (<http://www.amasci.com/mistake.html>)
- Ιστοσελίδα δηµιουργίας και υποστήριξης δικτυακών τόπων: (<http://www.serverroom.us/main.php>)